# $\Box$  FREE eBook

# LEARNING netsuite

Free unaffiliated eBook created from **Stack Overflow contributors.** 

# #netsuite

# **Table of Contents**

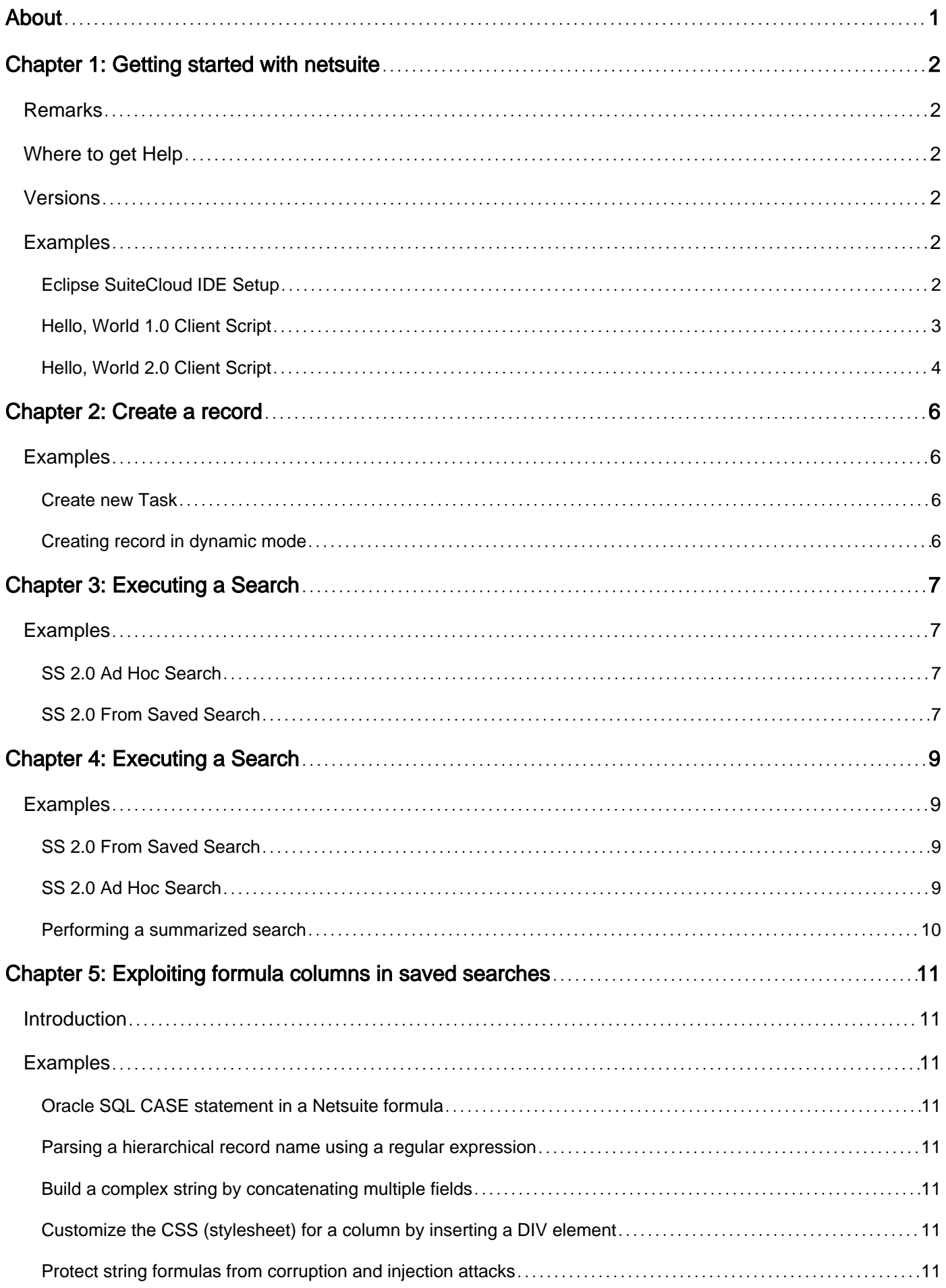

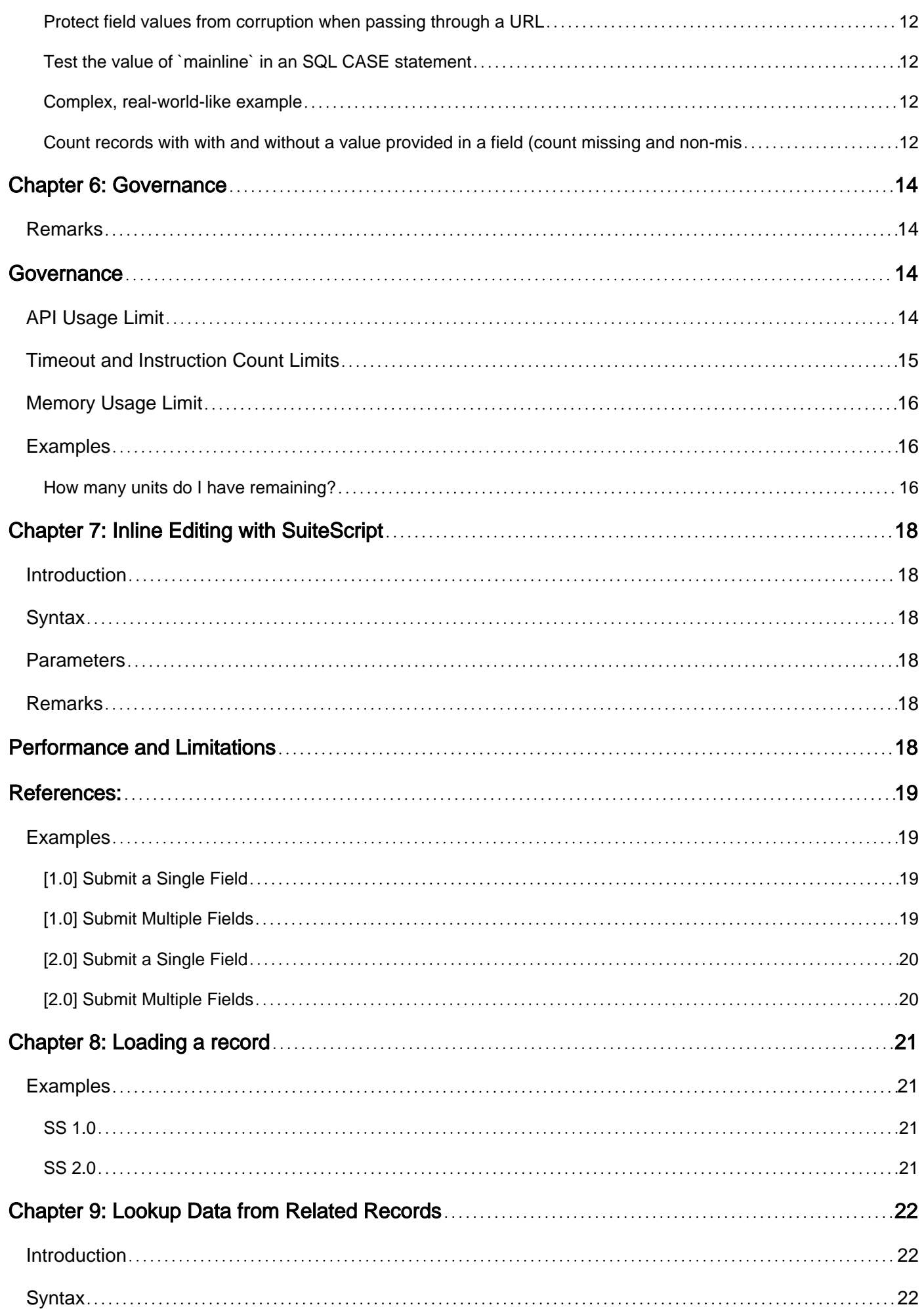

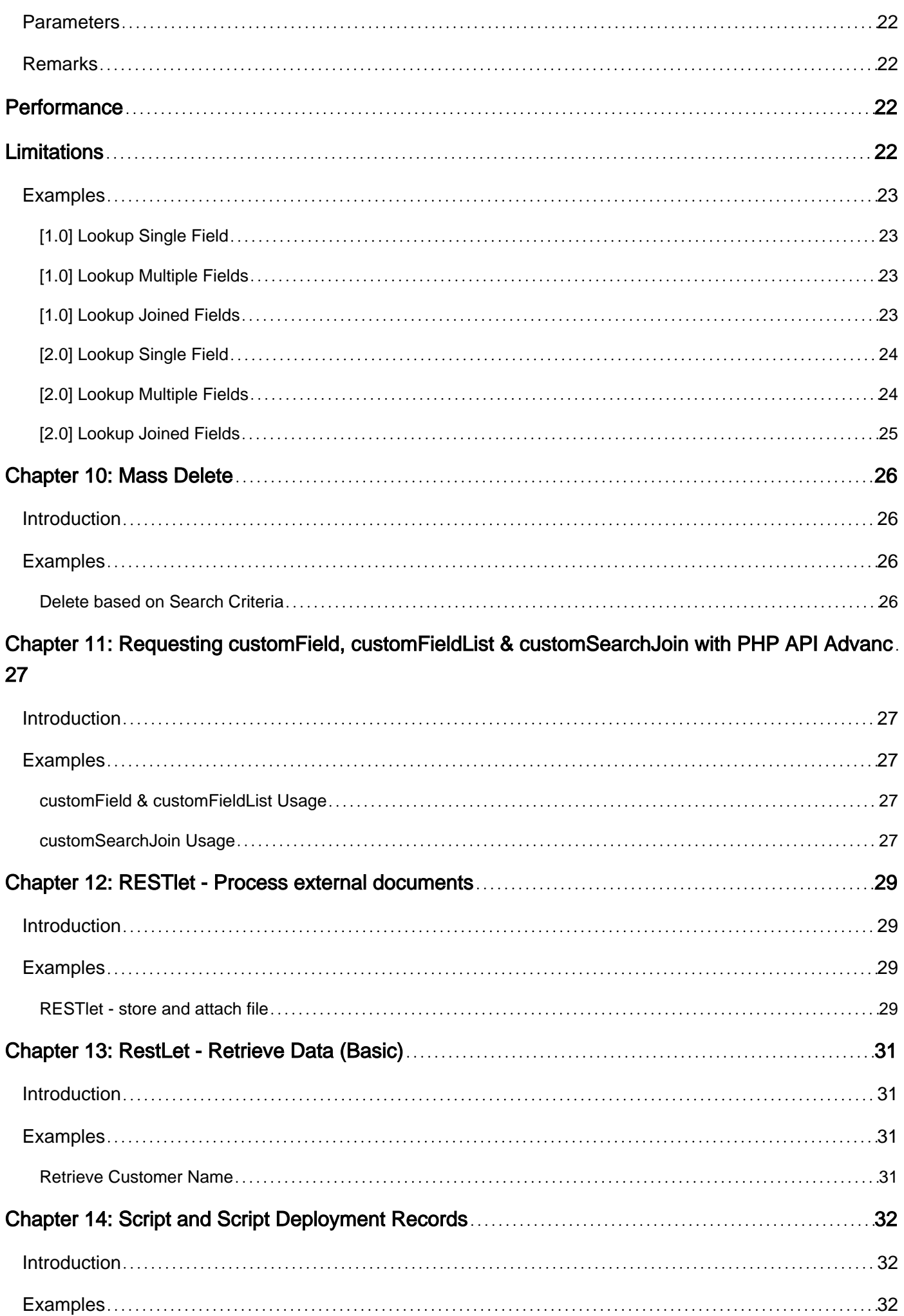

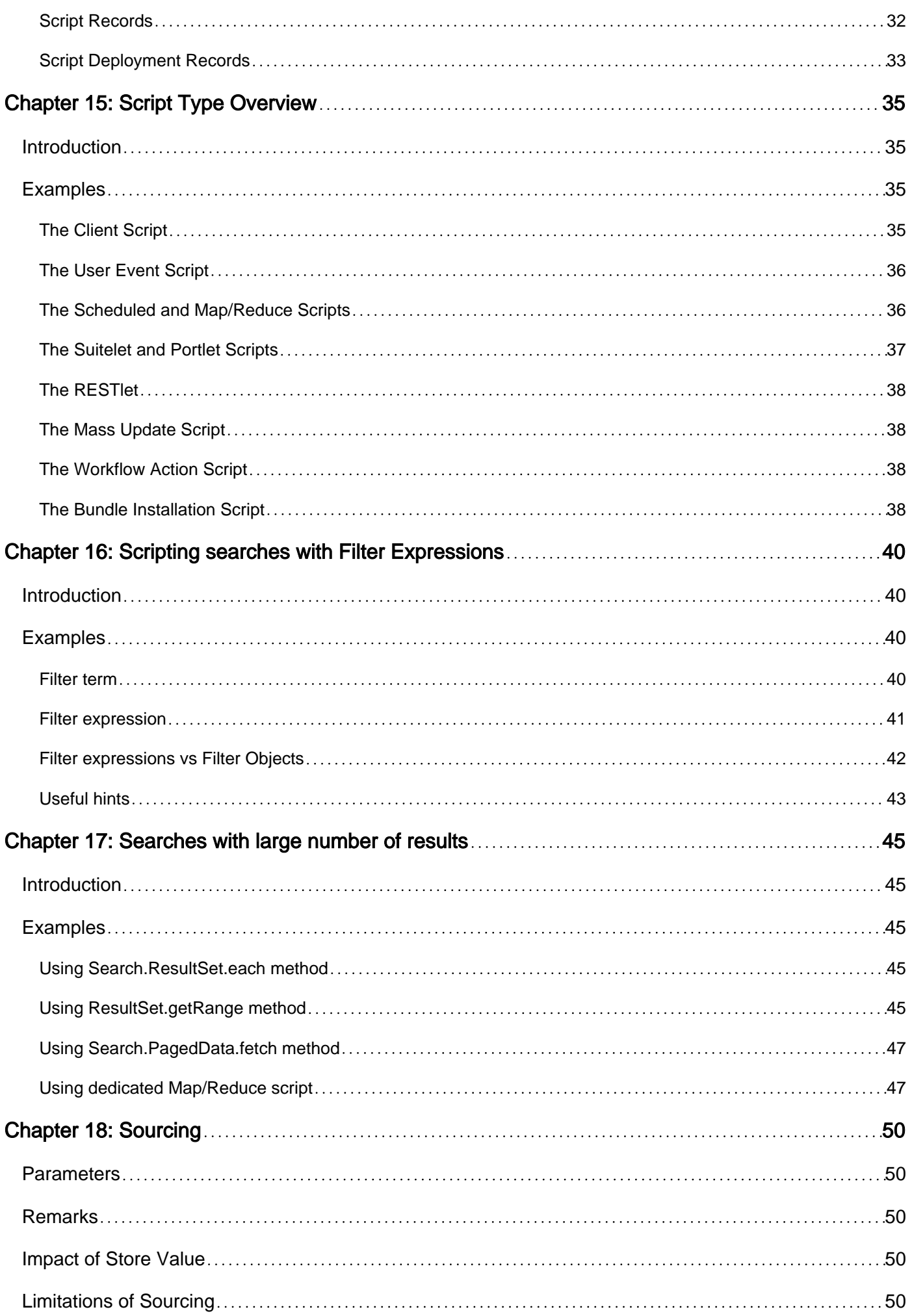

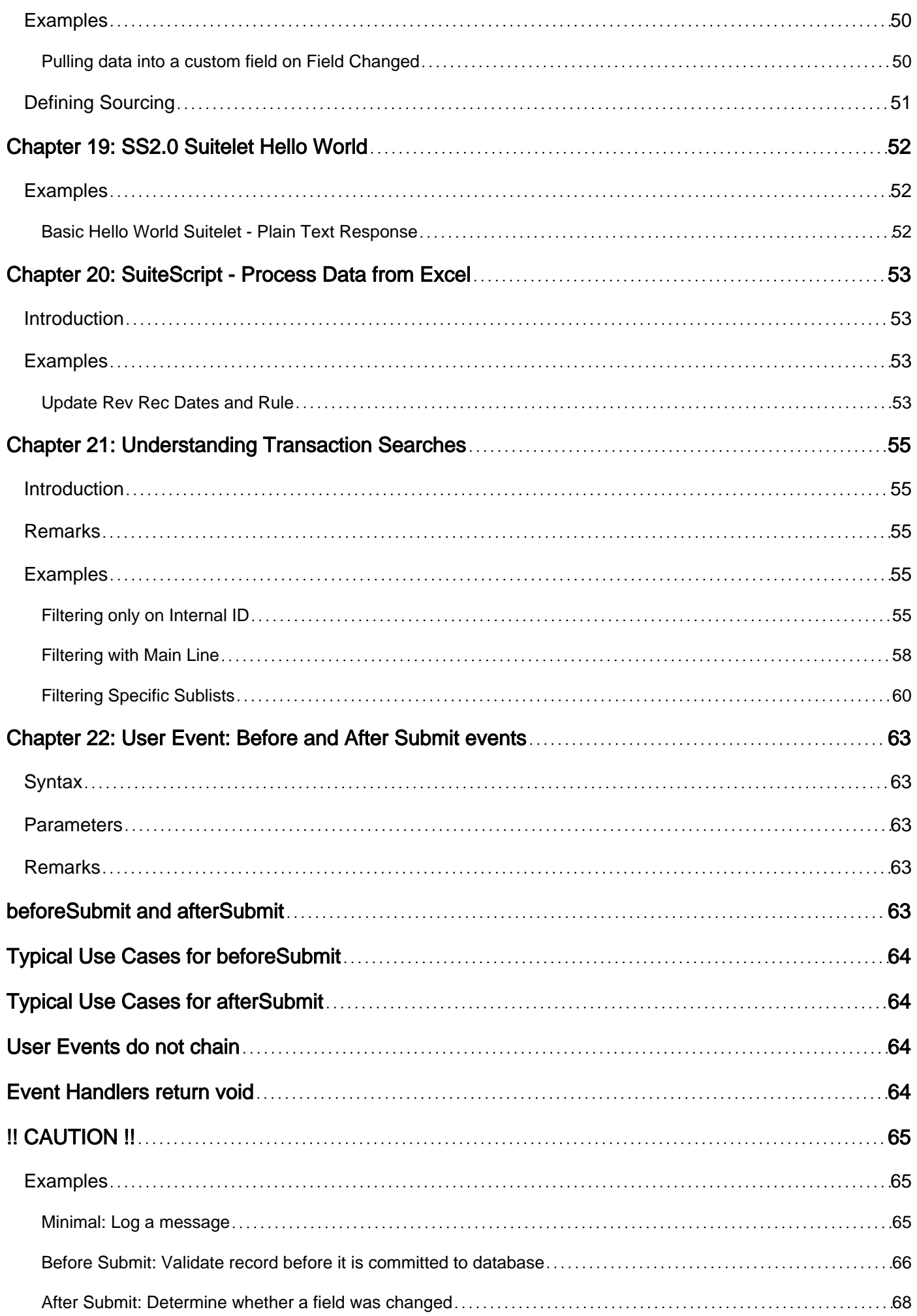

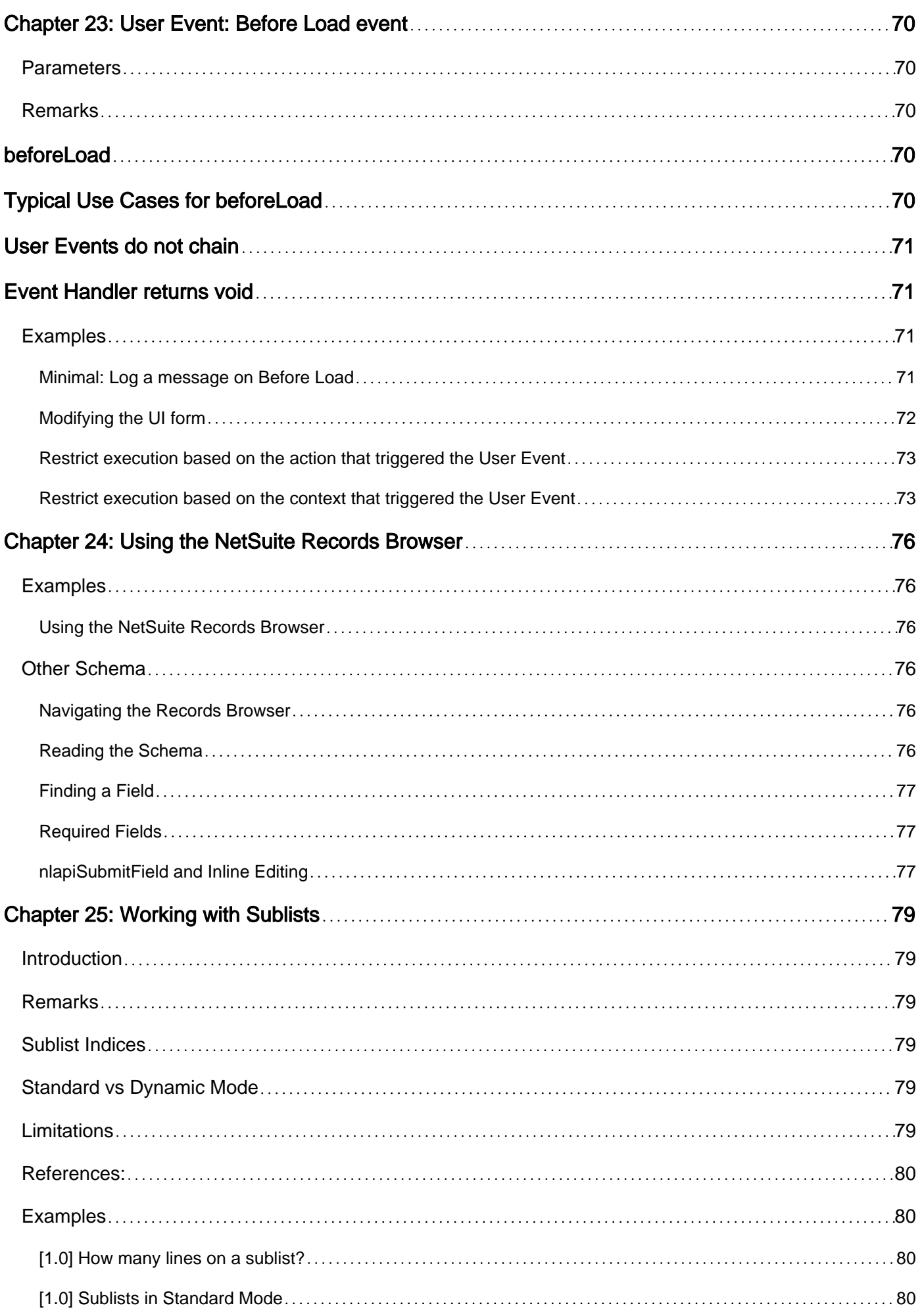

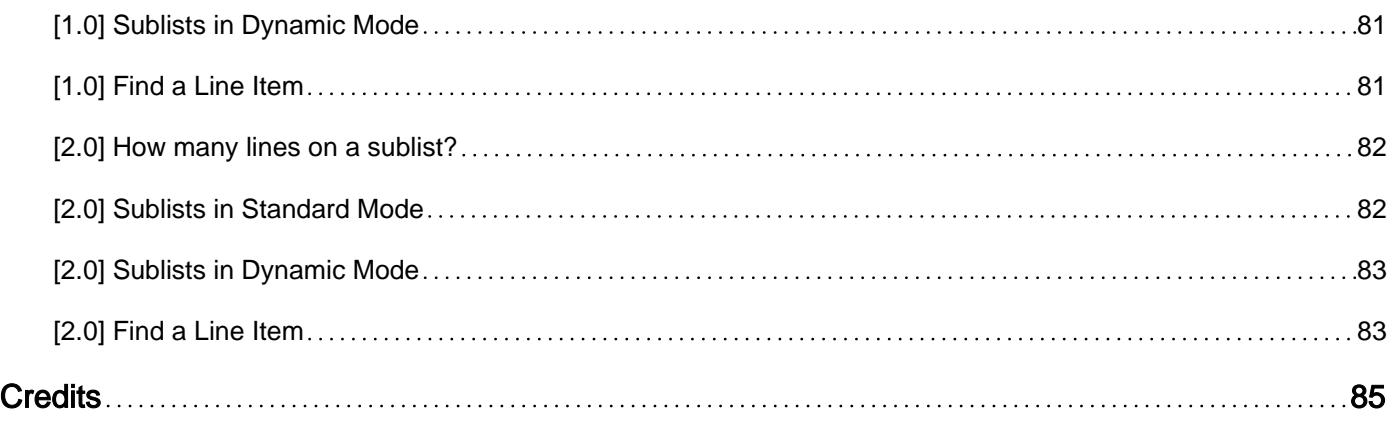

<span id="page-8-0"></span>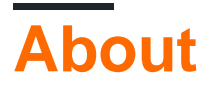

You can share this PDF with anyone you feel could benefit from it, downloaded the latest version from: [netsuite](http://riptutorial.com/ebook/netsuite)

It is an unofficial and free netsuite ebook created for educational purposes. All the content is extracted from [Stack Overflow Documentation,](https://archive.org/details/documentation-dump.7z) which is written by many hardworking individuals at Stack Overflow. It is neither affiliated with Stack Overflow nor official netsuite.

The content is released under Creative Commons BY-SA, and the list of contributors to each chapter are provided in the credits section at the end of this book. Images may be copyright of their respective owners unless otherwise specified. All trademarks and registered trademarks are the property of their respective company owners.

Use the content presented in this book at your own risk; it is not guaranteed to be correct nor accurate, please send your feedback and corrections to [info@zzzprojects.com](mailto:info@zzzprojects.com)

# <span id="page-9-0"></span>**Chapter 1: Getting started with netsuite**

### <span id="page-9-1"></span>**Remarks**

NetSuite is a cloud-based ERP, CRM, E-Commerce, and Professional Services management platform. It is used by over 30,000 companies to run their entire business.

NetSuite is fully customizable by administrators and developers, including via a JavaScript-based API called SuiteScript. Developers are able to write scripts that are triggered by various events throughout the NetSuite system to automate business processes.

### <span id="page-9-2"></span>**Where to get Help**

- 1. Join the [NetSuite Professionals](http://netsuiteprofessionals.com/) Slack Community, where you have instant access to over 200 NetSuite Professionals across the globe.
- 2. Use the [NetSuite Records Browser](https://system.na1.netsuite.com/help/helpcenter/en_US/srbrowser/Browser2016_1/script/record/account.html) for the schema of all record types
- 3. Mozilla Developer Network's [JavaScript Reference Guide](https://developer.mozilla.org/docs/Web/JavaScript)

### <span id="page-9-3"></span>**Versions**

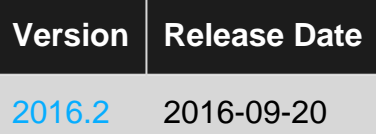

# <span id="page-9-4"></span>**Examples**

<span id="page-9-5"></span>**Eclipse SuiteCloud IDE Setup**

- 1. Download and install the latest Eclipse IDE
	- Install Eclipse one of two ways:
		- 1. [Eclipse Installer](https://eclipse.org/downloads/)
		- 2. Download the [zip for your favorite package](https://eclipse.org/downloads/eclipse-packages/)
	- If you don't already have a preferred Eclipse package, Eclipse for JavaScript Developers is recommended
- 2. Install SuiteCloud IDE plugin
	- 1. Once installation is complete, launch Eclipse
	- 2. Navigate to Help > Install New Software...
	- 3. Click Add... to add a new Update Site
		- **Name**: SuiteCloud IDE
		- Location: [http://system.netsuite.com/download/ide/update\\_e4](http://system.netsuite.com/download/ide/update_e4)
			- **Note:** the location [depends on the version of NetSuite](https://netsuite.custhelp.com/app/answers/detail/a_id/50195/kw/IDE#bridgehead_4602444786) you're currently on.
			- **For example:** if you're currently on Release 2017.1 then you should use this url instead: [http://system.netsuite.com/download/ide/update\\_17\\_1](http://system.netsuite.com/download/ide/update_17_1)  $\circ$
- 4. Select "SuiteCloud IDE" site in the Work With dropdown
- 5. Proceed through the install wizard
- 6. Restart Eclipse when prompted
- 3. Configure the SuiteCloud IDE plugin
	- When Eclipse restarts, you will be prompted to set up the SuiteCloud plugin with a 1. master password and default NetSuite account
	- 2. After completing this set up wizard, navigate to Preferences > NetSuite
		- Here you will find all of the SuiteCloud IDE preferences
	- 3. [Optional] If your primary use for Eclipse is NetSuite development, navigate to Preferences > General > Perspectives and make the "NetSuite" Perspective your default
- 4. Create a new NetSuite project
	- 1. Right-click in the NS Explorer window and select New > NetSuite project
	- 2. Follow the wizard for the project setup of your choosing. The project types are as follows:
		- 1. Account Customization: A project that leverages the SuiteCloud Development Framework for building custom objects, records, and scripts for customizing a NetSuite account.
		- 2. SuiteScript: A project used exclusively for writing scripts.
		- 3. SSP Application: A SuiteScript Server Pages application, used typically in conjunction with SiteBuilder or SuiteCommerce for NetSuite-backed E-Commerce applications.

<span id="page-10-0"></span>**Hello, World 1.0 Client Script**

- 1. Create the source file for your new Client Script
	- 1. Create a new JavaScript file using your favorite editor or IDE
	- 2. Add the following source code to your file (original source [here](https://gitlab.com/stoicsoftware/learn-suitescript/blob/master/hello-world/hello-world.js))

```
/**
 * A simple "Hello, World!" example of a Client Script. Uses the `pageInit`
  * event to write a message to the console log.
  */
function pageInit(type) {
   console.log("Hello, World from a 1.0 Client Script!");
}
```
- 3. Save the file as hello-world. js wherever you wish
- 2. Use the source file we just created to create a new Script record in NetSuite
	- 1. In your NetSuite account, navigate to Customization > Scripting > Scripts > New
	- 2. When prompted, select hello-world, is as the Script File
	- 3. Click Create Script Record
	- 4. When prompted, select Client Script as the Script Type
	- 5. Name your Script record Hello World
	- 6. Map the function named  $_{\text{pageInit}}$  in our source file to the *Page Init* script event by

entering pageInit in the Page Init Function field

- 7. Save your new Script record
- 3. Deploy your new Script to the Employee record
	- 1. On your newly created Script record, click Deploy Script
	- 2. In the Applies To field, select Employee
	- 3. Make sure the Status field is set to Testing
	- 4. Click Save
- 4. See your script in action!
	- 1. Open your browser's developer/JavaScript console (typically F12 on most browsers)
	- 2. Create a new Employee by navigating to Lists > Employees > Employees > New
	- 3. Observe your "Hello, World" message in the browser console.

#### <span id="page-11-0"></span>**Hello, World 2.0 Client Script**

- 1. Create the source file for your new Client Script
	- 1. Create a new JavaScript file using your favorite editor or IDE
	- 2. Add the following source code to your file (original source [here](https://gitlab.com/stoicsoftware/learn-suitescript/blob/master/hello-world/hello-world2.js))

```
define([], function () {
    /**
      * A simple "Hello, World!" example of a Client Script. Uses the `pageInit`
     * event to write a message to the console log.
\star * @NApiVersion 2.x
      * @NModuleScope Public
     * @NScriptType ClientScript
     */
   var exports = \{\};
    function pageInit(context) {
        console.log("Hello, World from a 2.0 Client Script!");
 }
   exports.pageInit = pageInit;
    return exports;
});
```
- 3. Save the file as hello-world2. js wherever you wish
- 2. Use the source file we just created to create a new Script record in NetSuite
	- 1. In your NetSuite account, navigate to Customization > Scripting > Scripts > New
	- 2. When prompted, select hello-world2. js as the Script File
	- 3. Click Create Script Record
	- 4. Name your Script record Hello World
	- 5. Save your new Script record
- 3. Deploy your new Script to the Employee record
	- 1. On your newly created Script record, click Deploy Script
	- 2. In the Applies To field, select Employee
	- 3. Make sure the Status field is set to Testing
	- 4. Click Save
- 4. See your script in action!
- 1. Open your browser's developer/JavaScript console (typically F12 on most browsers)
- 2. Create a new Employee by navigating to Lists > Employees > Employees > New
- 3. Observe your "Hello, World" message in the browser console.

Read Getting started with netsuite online: [https://riptutorial.com/netsuite/topic/3828/getting-started](https://riptutorial.com/netsuite/topic/3828/getting-started-with-netsuite)[with-netsuite](https://riptutorial.com/netsuite/topic/3828/getting-started-with-netsuite)

# <span id="page-13-0"></span>**Chapter 2: Create a record**

# <span id="page-13-1"></span>**Examples**

#### <span id="page-13-2"></span>**Create new Task**

```
var record = nlapiCreateRecord('task');
record.setFieldValue('title', taskTitle);
var id = nlapiSubmitRecord(record, true);
```
#### <span id="page-13-3"></span>**Creating record in dynamic mode**

var record = nlapiCreateRecord('customrecord\_ennveeitissuetracker', { recordmode: 'dynamic' }); nlapiLogExecution('DEBUG', 'record', record); record.setFieldValue('custrecord\_name1', name); record.setFieldValue('custrecord\_empid', id); record.setFieldValue('custrecord\_contactno', contactno); record.setFieldValue('custrecord\_email', email); record.setFieldValue('custrecord\_location', loc); record.setFieldValue('custrecord\_incidentdate', incidentdate); record.setFieldValue('custrecord\_issuedescription', desc); // record.setFieldValue('custrecord\_reportedby', report); record.setFieldValue('custrecord\_issuetype', issuetype); record.setFieldValue('custrecord\_priority', priority); // record.setFieldValue('custrecord\_replacementprovided', repl); record.setFieldValue('custrecord\_issuestatus', issuestatus); // record.setFieldValue('custrecord\_resolvedby', resolvedby); record.setFieldValue('custrecord\_remarks', remarks); record.setFieldValue('custrecord\_resolvedby', resolvedby); record.setFieldValue('custrecord\_updatedstatus', updatedstatus); var id = nlapiSubmitRecord(record,true); var recordId = nlapiGetRecordId(); record = nlapiLoadRecord('customrecord\_ennveeitissuetracker', id);

Read Create a record online:<https://riptutorial.com/netsuite/topic/5127/create-a-record>

# <span id="page-14-0"></span>**Chapter 3: Executing a Search**

### <span id="page-14-1"></span>**Examples**

#### <span id="page-14-2"></span>**SS 2.0 Ad Hoc Search**

```
require(['N/search'], function(SEARCHMODULE){
     var type = 'transaction';
    var columns = [];
     columns.push(SEARCHMODULE.createColumn({
        name: 'internalid'
     }));
     columns.push(SEARCHMODULE.createColumn({
         name: 'formulanumeric',
         formula: '{quantity}-{quantityshiprecv}'
     }));
    var salesOrdersArray = [123,456,789];
     var filters = [];
     filters.push(['type', 'anyof', 'SalesOrd']);
     filters.push('and');
     filters.push(['mainline', 'is', 'F']);
     filters.push('and');
     filters.push(['internalid', 'anyof', salesOrdersArray]);
     var mySearchObj = {};
     mySearchObj.type = type;
     mySearchObj.columns = columns;
     mySearchObj.filters = filters;
    var mySearch = SEARCHMODULE.create(mySearchObj);
    var resultset = mySearch.run();
    var results = resultset.getRange(0, 1000);
     for(var i in results){
        var result = results[i];
        var row = \{\};
         for(var k in result.columns){
             log.debug('Result is ' + result.getValue(result.columns[k])); //Access result from
here
 }
     }
});
```
#### <span id="page-14-3"></span>**SS 2.0 From Saved Search**

```
require(['N/search'], function(SEARCHMODULE){
    var savedSearchId = 'customsearch_mySavedSearch';
     var mySearch = SEARCHMODULE.load(savedSearchId);
    var resultset = mySearch.run();
    var results = resultset.getRange(0, 1000);
     for(var i in results){
        var result = results[i];
         for(var k in result.columns){
             log.debug('Result is ' + result.getValue(result.columns[k])); //Access result from
```
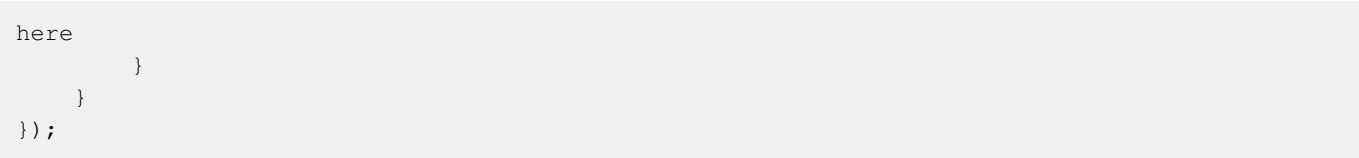

Read Executing a Search online:<https://riptutorial.com/netsuite/topic/6081/executing-a-search>

# <span id="page-16-0"></span>**Chapter 4: Executing a Search**

### <span id="page-16-1"></span>**Examples**

#### <span id="page-16-2"></span>**SS 2.0 From Saved Search**

```
require(['N/search'], function(SEARCHMODULE){
     var savedSearchId = 'customsearch_mySavedSearch';
     var mySearch = SEARCHMODULE.load(savedSearchId);
   var resultset = mySearch.run();
   var results = resultset.getRange(0, 1000);
     for(var i in results){
        var result = results[i];
         for(var k in result.columns){
             log.debug('Result is ' + result.getValue(result.columns[k])); //Access result from
here
         }
     }
});
```
#### <span id="page-16-3"></span>**SS 2.0 Ad Hoc Search**

```
require(['N/search'], function(SEARCHMODULE){
     var type = 'transaction';
     var columns = [];
     columns.push(SEARCHMODULE.createColumn({
         name: 'internalid'
     }));
     columns.push(SEARCHMODULE.createColumn({
        name: 'formulanumeric',
         formula: '{quantity}-{quantityshiprecv}'
     }));
    var salesOrdersArray = [123,456,789];
     var filters = [];
     filters.push(['type', 'anyof', 'SalesOrd']);
     filters.push('and');
     filters.push(['mainline', 'is', 'F']);
     filters.push('and');
     filters.push(['internalid', 'anyof', salesOrdersArray]);
     var mySearchObj = {};
     mySearchObj.type = type;
     mySearchObj.columns = columns;
     mySearchObj.filters = filters;
     var mySearch = SEARCHMODULE.create(mySearchObj);
    var resultset = mySearch.run();
    var results = resultset.getRange(0, 1000);
     for(var i in results){
         var result = results[i];
         var row = {};
         for(var k in result.columns){
             log.debug('Result is ' + result.getValue(result.columns[k])); //Access result from
```

```
here
                              }
       \left\{\begin{array}{c}1\end{array}\right\}});
```
#### <span id="page-17-0"></span>**Performing a summarized search**

```
// Assuming N/search is imported as `s`
var mySalesOrderSearch = s.create({
     type: 'salesorder'
     // Use the summary property of a Column to perform grouping/summarizing
     columns: [{
         name: 'salesrep',
         summary: s.Summary.GROUP
     },{
         name: 'internalid',
        summary: s.Summary.COUNT
     }],
     filters: [{
         name: 'mainline',
         operator: 'is',
         values: ['T']
     }]
});
mySalesOrderSearch.run().each(function (result) {
     var repId = result.getValue({
         "name": "salesrep",
         "summary": s.Summary.GROUP
     });
     var repName = result.getText({
         "name": "salesrep",
         "summary": s.Summary.GROUP
     });
     var orderCount = parseInt(result.getValue({
             "name": "internalid",
              "summary": s.Summary.COUNT
     }), 10);
     log.debug({
         "title": "Order Count by Sales Rep",
         "details": repName + " has sold " + orderCount + " orders."
     });
});
```
Read Executing a Search online:<https://riptutorial.com/netsuite/topic/6359/executing-a-search>

# <span id="page-18-0"></span>**Chapter 5: Exploiting formula columns in saved searches**

### <span id="page-18-1"></span>**Introduction**

Formula columns in saved searches can exploit many features of Oracle SQL and HTML. The examples show how these features can be used, as well as pitfalls to avoid.

### <span id="page-18-2"></span>**Examples**

<span id="page-18-3"></span>**Oracle SQL CASE statement in a Netsuite formula**

Using a CASE statement, conditionally display an expression in the column based on values found in another column, a.k.a. "my kingdom for an OR". In the example, the result is obtained when the status of the transaction is Pending Fulfillment Of Partially Fulfilled:

```
CASE DECODE( {status}, 'Pending Fulfillment', 1, 'Partially Fulfilled', 1, 0 )
WHEN 1 THEN expression-1
END
```
<span id="page-18-4"></span>**Parsing a hierarchical record name using a regular expression**

Using a regular expression, parse a record name that might be hierarchical. The expression looks for the final colon in the name. It returns what follows the colon, or the entire name if none:

```
regexp_substr( {name} , '[^:]*$' )
```
#### **Build a complex string by concatenating multiple fields**

The example builds a string from the name of the parent record, the name of this record, and the memo of this record.

<span id="page-18-6"></span>{createdfrom} || ' ' || {name} || ' ' || {memo}

**Customize the CSS (stylesheet) for a column by inserting a DIV element**

```
'<div style="font-size:11pt">' || expression || '</div>'
```
**Protect string formulas from corruption and injection attacks**

In a string formula field, consider that some values might contain substrings which look to the browser like HTML. Unless this is intentional, it is important to protect the values from corruption. This is useful to avoid injection attacks: it prevents someone from entering HTML into a comment field in a web order that later gets interpreted on the desk of the customer service rep.

htf.escape\_sc(

#### <span id="page-19-0"></span>expression )

**Protect field values from corruption when passing through a URL**

<span id="page-19-1"></span>utl\_url.escape( expression)

#### **Test the value of `mainline` in an SQL CASE statement**

In a saved search formula, the possible values of mainline are designed to be useful in an HTML context. When  $\text{mainline}$  is true, the value of  $\{\text{mainline}\}$  is the 1-character string  $*$  (asterisk). When  $m_{\text{minline}}$  is false, the value of  $_{\{\text{mainline}\}}$  is the 6-character string  $_{\text{anbsp}}$ ; (non-breaking space, HTML encoded as a character entity reference). These string values can be compared with string literals in an SQL context.

CASE WHEN  ${mainline} = ' *'$  THEN expression-when-true WHEN  ${$ </u> (mainline} =  ${^{\circ}}$   $_{\ }$ ; THEN **expression-when-false** END

<span id="page-19-2"></span>**Complex, real-world-like example**

The following example combines several of the techniques covered here. It puts a hyperlink in a custom formatted column which, when clicked, opens the sales order record associated with a row. The hyperlink is designed to open the record in a new window or tab when clicked, and to display a tooltip when hovered. The internalid field used in the URL is protected from URL encoding. The customer name, when available, is displayed in the same column, protected from HTML encoding.

```
'<div style="font-size:11pt">'
| \cdot |CASE {mainline}
WHEN '*' THEN '<br>' || htf.escape_sc( regexp_substr( {name} , '[^:]*$' ) ) || '<br>'
END
| \cdot |'<a alt="" title="Open the order associated with this line." '
| \cdot |'href="javascript:void(0);" onClick="window.open('''
| \ |'https://system.na1.netsuite.com/app/accounting/transactions/transaction.nl?id='
| \cdot |utl_url.escape( {internalid} )
| \cdot |''' , ''_blank'' )">'
|\;|{number}
 | \cdot |' </a>'||'</div>'
```
<span id="page-19-3"></span>**Count records with with and without a value provided in a field (count missing**

**and non-missing values)**

Using Oracle SQL's NVL2() function, you can create a display column which contains one value if a field contains data and another value if a field does not contain data. For example, in an Entity search, turn the presence of a primary e-mail address into a text display column:

NVL2( {email} , 'YES' , 'NO' )

This lets you count records subtotaled by the presence or absence of an email address:

```
Field: Internal ID
Summary Type: Count
Field: Formula (Text)
Summary Type: Group
Formula: NVL2( {email} , 'YES' , 'NO' )
```
Read Exploiting formula columns in saved searches online: <https://riptutorial.com/netsuite/topic/8298/exploiting-formula-columns-in-saved-searches>

# <span id="page-21-0"></span>**Chapter 6: Governance**

### <span id="page-21-1"></span>**Remarks**

# <span id="page-21-2"></span>**Governance**

"Governance" is the name given to NetSuite's system for detecting and halting long-running, runaway, or resource-intensive scripts.

Each script type has governance limits that it cannot exceed, and there are four types of governance limits in place for each script type.

- API usage limit
- Instruction Count limit
- Timeout limit
- Memory usage limit

If a script exceeds its governance limit in **any one** of these four areas, NetSuite will **throw an uncatchable exception** and terminate the script immediately.

### <span id="page-21-3"></span>**API Usage Limit**

NetSuite limits the API usage of your scripts with a system based on "usage units". Some NetSuite API calls, particularly the ones that perform a read or write action on the database, cost a specific number of units each time they are invoked. Each script type then has a maximum number of units that can be used during each execution of the script.

If a script exceeds its API usage limit, NetSuite terminates the script by throwing an SSS\_USAGE\_LIMIT\_EXCEEDED **error.** 

Below are a few examples of unit costs for common operations. For an exhaustive list of Governance costs, see the article titled "API Governance" in NetSuite Help.

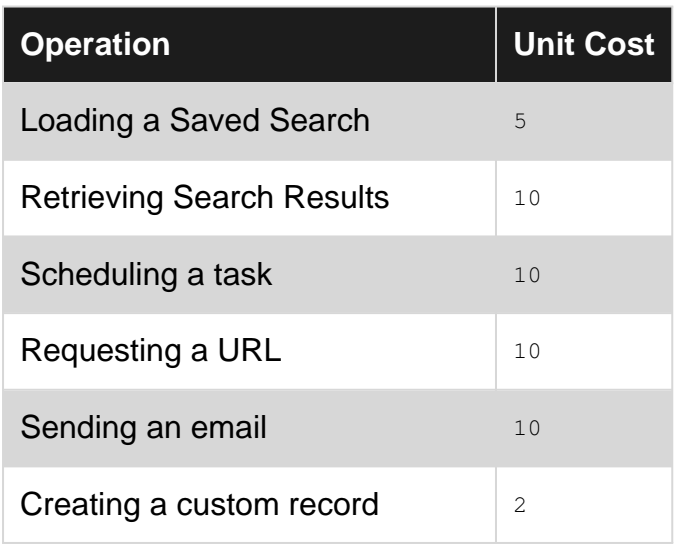

https://riptutorial.com/ 14

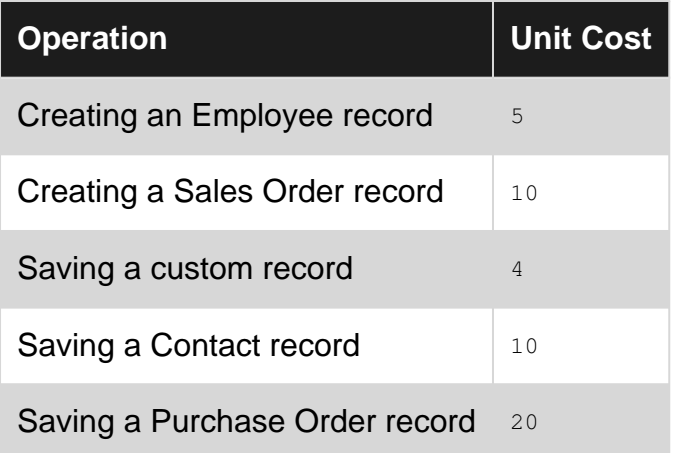

Different operations use different amounts of units, and certain operations cost a different amount based on the record type being used. The larger the number of units a function costs, typically the longer it will take to execute.

Transactions are the largest of the record types, so working with them costs the largest amount of units. Conversely, custom records are very lightweight, and so do not cost many units. Standard NetSuite records that are not Transactions, like Customers, Employees, or Contacts, sit in between the two in terms of cost.

These are the usage limits by script type:

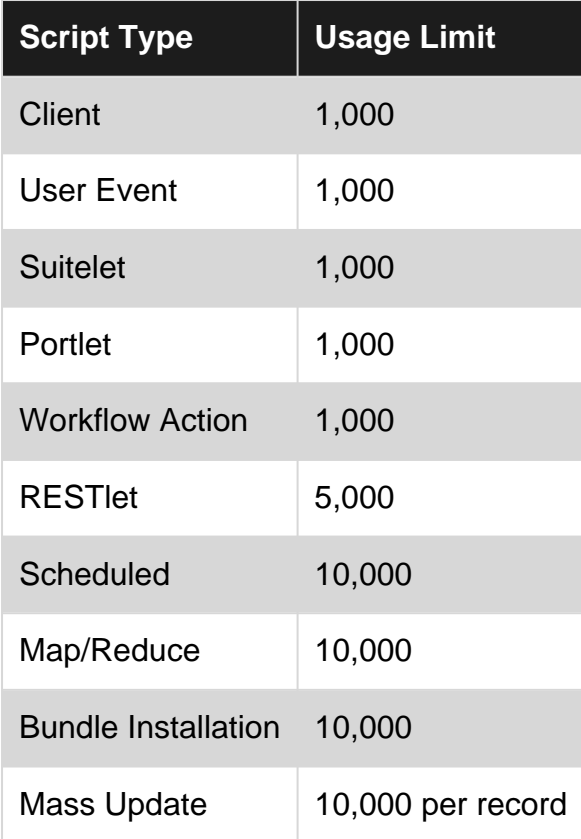

### <span id="page-22-0"></span>**Timeout and Instruction Count Limits**

NetSuite also uses the governance system to detect and halt runaway scripts by using a timeout mechanism and an instruction counter.

If a script takes too much time to run, NetSuite will stop it by throwing an  $\text{sss\_limit\_EXCEEDED}$ error.

In addition, runaway scripts can be detected and halted based on their "Instruction Count". If the defined instruction count limits are exceeded, NetSuite will stop the script by throwing an SSS\_INSTRUCTION\_COUNT\_EXCEEDED **error.** 

There is, unfortunately, **no** Help documentation that defines:

- the timeout for each script type
- the instruction count limits for each script type
- what constitutes a single "instruction"

It is simply important to know that if you encounter either the SSS\_TIME\_LIMIT\_EXCEEDED error or the SSS\_INSTRUCTION\_COUNT\_EXCEEDED error in one of your scripts, you have processing that is taking too long. Focus your investigation on your loop structures to determine where optimizations may be made.

# <span id="page-23-0"></span>**Memory Usage Limit**

If your script exceeds the memory usage limit, NetSuite will terminate your script by throwing a SSS\_MEMORY\_USAGE\_EXCEEDED **error.** 

Every variable declared, every function defined, every Object stored contributes to the memory usage of your script.

Both the **Scheduled Script** and the **Map/Reduce Script** have documented 50MB memory limits. There is also a documented limit of  $10MB$  for the size of any String passed in to or returned from a RESTlet. There is no other documentation on the specific limits for a given script.

# <span id="page-23-1"></span>**Examples**

#### <span id="page-23-2"></span>**How many units do I have remaining?**

In SuiteScript 1.0, use nlobiContext.getRemainingUsage() to retrieve the remaining units. An nlobjContext reference is retrieved using the global nlapiGetContext function.

```
// 1.0
var context = nlapiGetContext();
nlapiLogExecution("DEBUG", "Governance Monitoring", "Remaining Usage = " +
context.getRemainingUsage());
nlapiSearchRecord("transaction"); // uses 10 units
nlapiLogExecution("DEBUG", "Governance Monitoring", "Remaining Usage = " +
context.getRemainingUsage());
```
In SuiteScript 2.0, use the  $q$ etRemainingUsage method of the  $N/r$ untime module's  $script$  Object.

#### // 2.0

```
require(["N/log", "N/runtime", "N/search"], function (log, runtime, s) {
   var script = runtime.getCurrentScript();
    log.debug({
        "title": "Governance Monitoring",
         "details": "Remaining Usage = " + script.getRemainingUsage()
     });
     s.load({"id":"customsearch_mysearch"}); // uses 5 units
    log.debug({
         "title": "Governance Monitoring",
         "details": "Remaining Usage = " + script.getRemainingUsage()
    });
});
```
Read Governance online:<https://riptutorial.com/netsuite/topic/7227/governance>

# <span id="page-25-0"></span>**Chapter 7: Inline Editing with SuiteScript**

### <span id="page-25-1"></span>**Introduction**

Inline editing allows users to very quickly modify and update the data for a particular record without having to load the entire record on a page, edit the form, then save the record.

NetSuite developers have a corresponding functionality called submitFields. The submitFields functionality is provided by the nlapiSubmitField global function in SuiteScript 1.0 and the N/record#submitFields method in SuiteScript 2.0.

### <span id="page-25-2"></span>**Syntax**

- nlapiSubmitField(recordType, recordId, fieldId, fieldValue);
- nlapiSubmitField(recordType, recordId, fieldIds, fieldValues);
- nlapiSubmitField(recordType, recordId, fieldId, fieldValue, doSourcing);

#### <span id="page-25-3"></span>**Parameters**

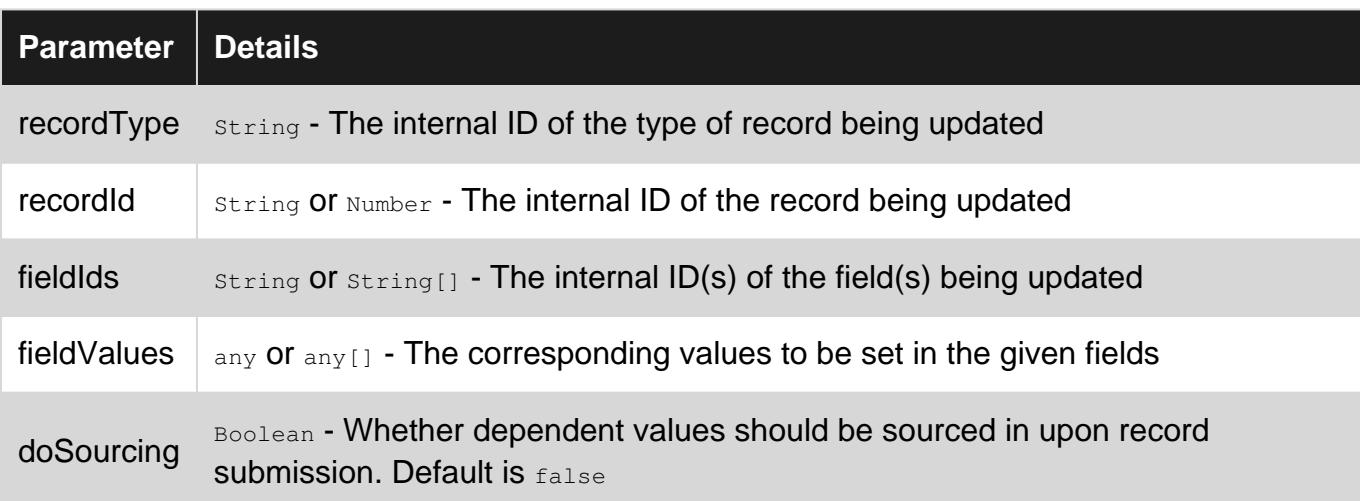

#### <span id="page-25-4"></span>**Remarks**

<span id="page-25-5"></span>The submitFields functionality is a companion feature to the [lookupFields](http://www.riptutorial.com/netsuite/topic/9068/lookup-data-from-related-records) functionality.

# **Performance and Limitations**

submitFields performs significantly faster and uses less governance than making the same changes by loading and submitting the full record.

Multiple fields can be updated at once for the same cost as updating a single field. Updating more fields with submitFields does not incur a higher governance cost.

However, you must be aware that only certain fields on each record type are inline-editable, and the performance savings only applies to these inline-editable fields. If you use the submitFields function on any non-inline-editable field, the field will be updated correctly, but behind the scenes, NetSuite will actually load and submit the record, thus taking more time and using more governance. You can determine whether a field is inline-editable by referring to the "nlapiSubmitField" column in the [Records Browser](http://www.riptutorial.com/netsuite/topic/7756/using-the-netsuite-records-browser).

submitFields functionality is also limited to the body fields of a record. If you need to modify sublist data, you will need to load the record to make your changes, then submit the record.

# <span id="page-26-0"></span>**References:**

- NetSuite Help: "Inline Editing and SuiteScript Overview"
- NetSuite Help: "Inline Editing Using nlapiSubmitField"
- NetSuite Help: "Consequences of Using nlapiSubmitField on Non Inline Editable Fields"
- NetSuite Help: "Field APIs"
- NetSuite Help: "record.submitFields(options)"

### <span id="page-26-1"></span>**Examples**

#### <span id="page-26-2"></span>**[1.0] Submit a Single Field**

```
/**
 * A SuiteScript 1.0 example of using nlapiSubmitField to update a single field on a related
record
 */
// From a Sales Order, get the Customer ID
var customerId = nlapiGetFieldValue("entity");
// Set a comment on the Customer record
nlapiSubmitField("customer", customerId, "comments", "This is a comment added by inline
editing with SuiteScript.");
```
#### <span id="page-26-3"></span>**[1.0] Submit Multiple Fields**

```
/**
  * A SuiteScript 1.0 example of using nlapiSubmitField to update multiple fields on a related
record
 */
// From a Sales Order, get the Customer ID
var customerId = nlapiGetFieldValue("entity");
// Set a Comment and update the Budget Approved field on the Customer record
nlapiSubmitField("customer", customerId,
    ["comments", "isbudgetapproved"],
     ["The budget has been approved.", "T"]);
```
#### <span id="page-27-0"></span>**[2.0] Submit a Single Field**

```
/**
  * A SuiteScript 2.0 example of using N/record#submitFields to update a single field on a
related record
 */
require(["N/record", "N/currentRecord"], function (r, cr) {
     // From a Sales Order, get the Customer ID
    var customerId = cr.get().getValue({"fieldId": "entity"});
     // Set a Comment on the Customer record
     r.submitFields({
         "type": r.Type.CUSTOMER,
         "id": customerId,
         "values": {
             "comments": "This is a comment added by inline editing with SuiteScript."
 }
     });
});
```
#### <span id="page-27-1"></span>**[2.0] Submit Multiple Fields**

```
/**
  * A SuiteScript 2.0 example of using N/record#submitFields to update multiple fields on a
related record
 */
require(["N/record", "N/currentRecord"], function (r, cr) {
     // From a Sales Order, get the Customer ID
    var customerId = cr.get().getValue({"fieldId": "entity"});
     // Set a Comment and check the Budget Approved box on the Customer record
     r.submitFields({
         "type": r.Type.CUSTOMER,
         "id": customerId,
         "values": {
             "comments": "The budget has been approved.",
             "isbudgetapproved": true
 }
     });
});
```
Read Inline Editing with SuiteScript online: [https://riptutorial.com/netsuite/topic/9082/inline-editing](https://riptutorial.com/netsuite/topic/9082/inline-editing-with-suitescript)[with-suitescript](https://riptutorial.com/netsuite/topic/9082/inline-editing-with-suitescript)

# <span id="page-28-0"></span>**Chapter 8: Loading a record**

### <span id="page-28-1"></span>**Examples**

```
SS 1.0
```

```
var recordType = 'customer'; // The type of record to load. The string internal id.
var recordID = 100; // The specific record instances numeric internal id.
var initializeValues = null;
/* The first two parameters are required but the third --* in this case the variable initializeValues -- is optional. */
var loadedRecord = nlapiLoadRecord(recordType, recordID, initializeValues);
```
<span id="page-28-3"></span>**SS 2.0**

This example assumes that the record module is set to the variable RECORDMODULE, as shown below.

```
require(['N/record'], function(RECORDMODULE){
     var recordType = RECORDMODULE.Type.SALES_ORDER; //The type of record to load.
    var recordID = 100; //The internal ID of the existing record instance in NetSuite.
    var isDynamic = true; //Determines whether to load the record in dynamic mode.
     var loadedRecord = RECORDMODULE.load({
         type: recordType,
         id: recordID,
        isDynamic: isDynamic,
     });
});
```
Read Loading a record online:<https://riptutorial.com/netsuite/topic/4685/loading-a-record>

# <span id="page-29-0"></span>**Chapter 9: Lookup Data from Related Records**

#### <span id="page-29-1"></span>**Introduction**

When processing a given record, you will oft need to retrieve data from one of its related records. For example, when working with a given Sales Order, you may need to retrieve data from the related Sales Rep. In SuiteScript terminology, this is called a **lookup**.

Lookup functionality is provided by the nlapiLookupField global function in SuiteScript 1.0 and the N/search module's lookupFields method in SuiteScript 2.0

### <span id="page-29-2"></span>**Syntax**

• nlapiLookupField(recordType, recordId, columns);

### <span id="page-29-3"></span>**Parameters**

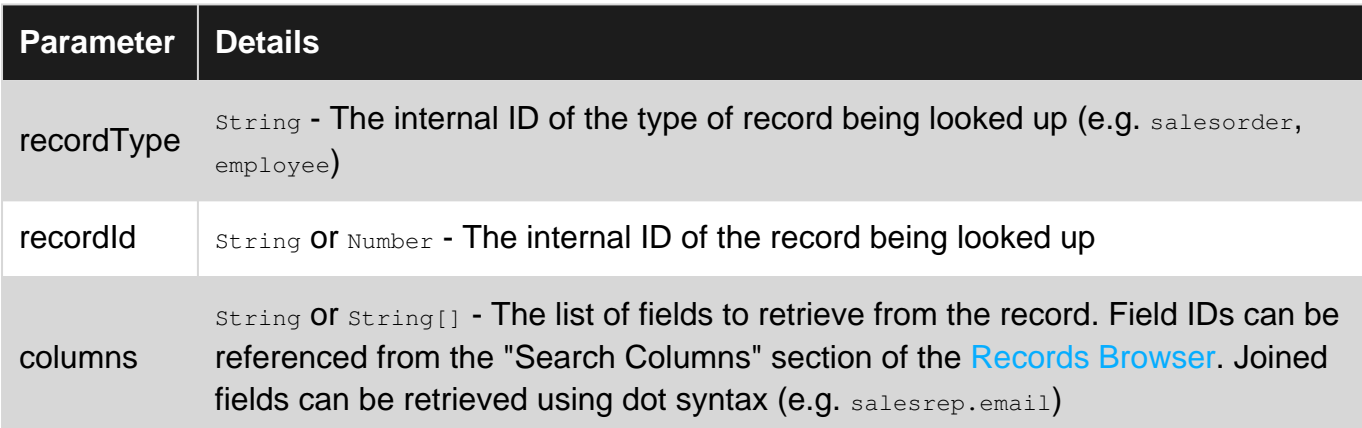

### <span id="page-29-4"></span>**Remarks**

# <span id="page-29-5"></span>**Performance**

A Lookup is just shorthand for performing a search that filters on the internal ID of a single record for the result. Under the hood, lookups are actually performing a search, so the performance will be similar to that of a search that returns a single record.

<span id="page-29-6"></span>This also means that a lookup will perform faster than loading the record to retrieve the same information.

# **Limitations**

Lookups can only be used to retrieve body field data. You cannot retrieve data from the sublists of a related record using a lookup. If you need sublist data, you will either need to perform a search or load the related record.

### <span id="page-30-0"></span>**Examples**

#### <span id="page-30-1"></span>**[1.0] Lookup Single Field**

```
/**
  * An example of nlapiLookupField to retrieve a single field from a related record
 */
// Get the Sales Rep record ID
var repId = nlapiGetFieldValue("salesrep");
// Get the name of the Sales Rep
var repName = nlapiGetFieldText("salesrep");
// Retrieve the email address from the associated Sales Rep
var repEmail = nlapiLookupField("employee", repId, "email");
console.log(repEmail);
console.log(repName + "'s email address is " + repEmail);
```
#### <span id="page-30-2"></span>**[1.0] Lookup Multiple Fields**

```
/**
 * An example of nlapiLookupField to retrieve multiple fields from a related record
 */
// Get the Sales Rep record ID
var repId = nlapiGetFieldValue("salesrep");
// Retrieve multiple fields from the associated Sales Rep
var repData = nlapiLookupField("employee", repId, ["email", "firstname"]);
console.log(repData);
console.log(repData.firstname + "'s email address is " + repData.email);
```
#### <span id="page-30-3"></span>**[1.0] Lookup Joined Fields**

```
/**
 * An example of nlapiLookupField to retrieve joined fields from a related record
  */
var repId = nlapiGetFieldValue("salesrep");
// Retrieve multiple fields from the associated Sales Rep
var repData = nlapiLookupField("employee", repId, ["email", "firstname", "department.name"]);
```

```
console.log(repData);
console.log(repData.firstname + "'s email address is " + repData.email);
console.log(repData.firstname + "'s department is " + repData["department.name"]);
```
#### <span id="page-31-0"></span>**[2.0] Lookup Single Field**

```
require(["N/search", "N/currentRecord"], function (s, cr) {
     /**
      * An example of N/search#lookupFields to retrieve a single field from a related record
      */
     (function () {
        var record = cr.get();
         // Get the Sales Rep record ID
         var repId = record.getValue({
             "fieldId": "salesrep"
         });
         // Get the name of the Sales Rep
         var repName = record.getText({
              "fieldId": "salesrep"
         });
         // Retrieve the email address from the associated Sales Rep
         var repData = s.lookupFields({
              "type": "employee",
              "id": repId,
              "columns": ["email"]
         });
         console.log(repData);
         console.log(repName + "'s email address is " + repData.email);
     })();
});
```
#### <span id="page-31-1"></span>**[2.0] Lookup Multiple Fields**

```
require(["N/search", "N/currentRecord"], function (s, cr) {
     /**
      * An example of N/search#lookupFields to retrieve multiple fields from a related record
      */
     (function () {
        var record = cr.get();
         // Get the Sales Rep record ID
         var repId = record.getValue({
             "fieldId": "salesrep"
         });
         // Retrieve the email address from the associated Sales Rep
         var repData = s.lookupFields({
             "type": "employee",
             "id": repId,
```

```
 "columns": ["email", "firstname"]
         });
         console.log(repData);
         console.log(repData.firstname + "'s email address is " + repData.email);
     })();
});
```
#### <span id="page-32-0"></span>**[2.0] Lookup Joined Fields**

```
require(["N/search", "N/currentRecord"], function (s, cr) {
     /**
      * An example of N/search#lookupFields to retrieve joined fields from a related record
      */
     (function () {
        var record = cr.get();
         // Get the Sales Rep record ID
         var repId = record.getValue({
             "fieldId": "salesrep"
         });
         // Retrieve the email address from the associated Sales Rep
         var repData = s.lookupFields({
             "type": "employee",
             "id": repId,
             "columns": ["email", "firstname", "department.name"]
         });
         console.log(repData);
         console.log(repData.firstname + "'s email address is " + repData.email);
        console.log(repData.firstname + "'s department is " + repData["department.name"]);
     })();
});
```
Read Lookup Data from Related Records online: [https://riptutorial.com/netsuite/topic/9068/lookup](https://riptutorial.com/netsuite/topic/9068/lookup-data-from-related-records)[data-from-related-records](https://riptutorial.com/netsuite/topic/9068/lookup-data-from-related-records)

# <span id="page-33-0"></span>**Chapter 10: Mass Delete**

### <span id="page-33-1"></span>**Introduction**

This sample shows how to mass delete records in NetSuite by leveraging the Mass Update feature. Typically, we're told not to delete records, but to make records inactive, but if you must, then this small script does just that. Once the script is deployed as a 'Mass Update' script type, simply go to Lists > Mass Update > Mass Updates > Custom Updates. You should see your mass delete. Next, set up your search criteria in your mass delete and do a preview to validate your data before deleting.

### <span id="page-33-2"></span>**Examples**

<span id="page-33-3"></span>**Delete based on Search Criteria**

```
/**
 * NetSuite will loop through each record in your search
  * and pass the record type and id for deletion
  * Try / Catch is useful if you wish to handle potential errors
 */
function MassDelete(record_type, record_id)
{
     try
     {
          nlapiDeleteRecord(record_type, record_id)
     }
     catch (err)
     {
         var errMessage = err;
         if(err instanceof nlobjError)
\left\{ \begin{array}{cc} 0 & 0 \\ 0 & 0 \end{array} \right\} errMessage = errMessage + ' ' + err.getDetails() + ' ' + 'Failed to Delete ID : '
+ record_id;
         }
         nlapiLogExecution('ERROR', 'Error', errMessage);
         return err
     }
}
```
Read Mass Delete online: <https://riptutorial.com/netsuite/topic/9062/mass-delete>

# <span id="page-34-0"></span>**Chapter 11: Requesting customField, customFieldList & customSearchJoin with PHP API Advanced Search**

### <span id="page-34-1"></span>**Introduction**

These where some of the hardest things (and least talked about) to do with the PHP API advanced search (where you specify what fields).

Im in the process of migrating to rest\_suite github library that uses RESTLET, and get around the PHP API user concurrency limit of 1.

But before i delete my old code im posting it here. Example specs for these field can be found here:

<span id="page-34-2"></span>[http://www.netsuite.com/help/helpcenter/en\\_US/srbrowser/Browser2016\\_1/schema/search/transac](http://www.netsuite.com/help/helpcenter/en_US/srbrowser/Browser2016_1/schema/search/transactionsearchrow.html?mode=package)tionsea

### **Examples**

<span id="page-34-3"></span>**customField & customFieldList Usage**

```
$service = new NetSuiteService();
$search = new TransactionSearchAdvanced();
$internalId = '123';//transaction internalId
$search->criteria->basic->internalIdNumber->searchValue = $internalId;
$search->criteria->basic->internalIdNumber->operator = "equalTo";
$field = new SearchColumnSelectCustomField();
$field->scriptId = 'custbody_os_freight_company';//this is specific to you & found in netsuite
$search->columns->basic->customFieldList->customField[] = $field;
$field = new SearchColumnStringCustomField();
$field->scriptId = 'custbody_os_warehouse_instructions';//this is specific to you & found in
netsuite
$search->columns->basic->customFieldList->customField[] = $field;
//and so on, you can keep adding to the customField array the custom fields you want
$request = new SearchRequest();
$request->searchRecord = $search;
$searchResponse = $service->search($request);
```
#### <span id="page-34-4"></span>**customSearchJoin Usage**

```
$service = new NetSuiteService();
$search = new TransactionSearchAdvanced();
```

```
$internalId = '123';//transaction internalId
$search->criteria->basic->internalIdNumber->searchValue = $internalId;
$search->criteria->basic->internalIdNumber->operator = "equalTo";
$CustomSearchRowBasic = new CustomSearchRowBasic();
$CustomSearchRowBasic->customizationRef->scriptId = 'custbody_os_entered_by';//this is
specific to you & found in netsuite
$CustomSearchRowBasic->searchRowBasic = new EmployeeSearchRowBasic();
$CustomSearchRowBasic->searchRowBasic->entityId = new SearchColumnStringField();
$search->columns->customSearchJoin[] = $CustomSearchRowBasic;
//and so on, you can keep adding to the customSearchJoin array the custom fields you want
$request = new SearchRequest();
$request->searchRecord = $search;
$searchResponse = $service->search($request);
```
Read Requesting customField, customFieldList & customSearchJoin with PHP API Advanced Search online: [https://riptutorial.com/netsuite/topic/9799/requesting-customfield--customfieldlist--](https://riptutorial.com/netsuite/topic/9799/requesting-customfield--customfieldlist---customsearchjoin-with-php-api-advanced-search) [customsearchjoin-with-php-api-advanced-search](https://riptutorial.com/netsuite/topic/9799/requesting-customfield--customfieldlist---customsearchjoin-with-php-api-advanced-search)
# **Chapter 12: RESTlet - Process external documents**

## **Introduction**

When retrieving a document from an external system, it requires us to ensure the correct document extension is affixed to the document. The sample code shows how to store a document properly in NetSuite's File Cabinet as well as attaching it to its corresponding record.

# **Examples**

{

**RESTlet - store and attach file**

```
 /**
  * data - passed in object
  * switch - get file extension if there is one
  * nlapiCreateFile - create file in File Cabinet
  * nlapiAttachRecord - attach file to record
  */
function StoreAttachFile(data)
      var record_type = data.recordType
      var record_id = data.recordId;
      if(record_id && record_type == 'vendorbill')
       {
             try
             {
                 var file_type = data.fileType;
                  var file_extension;
                  switch (file_type)
\left\{ \begin{array}{cc} 0 & 0 & 0 \\ 0 & 0 & 0 \\ 0 & 0 & 0 \\ 0 & 0 & 0 \\ 0 & 0 & 0 \\ 0 & 0 & 0 \\ 0 & 0 & 0 \\ 0 & 0 & 0 \\ 0 & 0 & 0 \\ 0 & 0 & 0 \\ 0 & 0 & 0 \\ 0 & 0 & 0 & 0 \\ 0 & 0 & 0 & 0 \\ 0 & 0 & 0 & 0 \\ 0 & 0 & 0 & 0 & 0 \\ 0 & 0 & 0 & 0 & 0 \\ 0 & 0 & 0 & 0 & 0 \\ 0 & 0 & 0 & 0 & 0 & 0 \\ 0 & 0 & 0 & 0 case "pdf":
                        file_extension = "pdf";
                        break;
                   case "docx":
                        file_extension = "doc";
                        break;
                   case "txt":
                        file_extension = "txt";
                        break;
                   case "JPGIMAGE":
                        file_extension = "jpg";
                        break;
                   case "png":
                        file_extension = "png";
                        break;
                   default:
                         // unknown type
                         // there should probably be some error-handling
```

```
 }
                  var file_name = data.fileName + "." + file_extension;
                 var file = data.fileContent;
                 var doc = nlapiCreateFile(file_name, file_type, file);
                  doc.setFolder(115);//Get Folder ID from: Documents > File > File Cabinet
                  var file_id = nlapiSubmitFile(doc);
                  nlapiAttachRecord("file", file_id, record_type, record_id);
                  nlapiLogExecution('DEBUG', 'after submit', file_id);
            }
            catch (err)
            {
                  var errMessage = err;
                  if(err instanceof nlobjError)
\left\{ \begin{array}{cc} 0 & 0 & 0 \\ 0 & 0 & 0 \\ 0 & 0 & 0 \\ 0 & 0 & 0 \\ 0 & 0 & 0 \\ 0 & 0 & 0 \\ 0 & 0 & 0 \\ 0 & 0 & 0 \\ 0 & 0 & 0 \\ 0 & 0 & 0 \\ 0 & 0 & 0 \\ 0 & 0 & 0 & 0 \\ 0 & 0 & 0 & 0 \\ 0 & 0 & 0 & 0 \\ 0 & 0 & 0 & 0 & 0 \\ 0 & 0 & 0 & 0 & 0 \\ 0 & 0 & 0 & 0 & 0 \\ 0 & 0 & 0 & 0 & 0 \\ 0 & 0 & 0 & 0 & 0 errMessage = errMessage + ' ' + err.getDetails();
 }
                  nlapiLogExecution('DEBUG', 'Error', errMessage)
            }
      }
      return true;
```
Read RESTlet - Process external documents online: <https://riptutorial.com/netsuite/topic/9021/restlet---process-external-documents>

}

# **Chapter 13: RestLet - Retrieve Data (Basic)**

## **Introduction**

This sample shows the basic structure of a RESTlet script that is intended to be used to retrieve data from an external system. RESTlets are endpoints that are created to allow communication with external systems.

## **Examples**

### **Retrieve Customer Name**

```
/**
 * requestdata - the data packet expected to be passed in by external system
 * JSON - data format exchange
 * stringify() convert javascript object into a string with JSON.stringify()
  * nlobjError - add in catch block to log exceptions
  */
function GetCustomerData(requestdata)
{
    var jsonString = JSON.stringify(requestdata);
     nlapiLogExecution('DEBUG', 'JSON', jsonString);
     try
     {
        var customer = requestdata.customer;
         nlapiLogExecution('DEBUG', 'customer', customer);
     }
     catch (err)
     {
         var errMessage = err;
         if(err instanceof nlobjError)
         {
             errMessage = errMessage + ' ' + err.getDetails() + ' ' + errMessage;
         }
         nlapiLogExecution('DEBUG', 'Error', errMessage);
     }
}
```
Read RestLet - Retrieve Data (Basic) online: [https://riptutorial.com/netsuite/topic/9006/restlet--](https://riptutorial.com/netsuite/topic/9006/restlet---retrieve-data--basic-) [retrieve-data--basic-](https://riptutorial.com/netsuite/topic/9006/restlet---retrieve-data--basic-)

# **Chapter 14: Script and Script Deployment Records**

## **Introduction**

In order for NetSuite to know how to utilize our source code, we need to be able to tell it which functions to call, when to call them, and who to call them for. We accomplish all of these with the Script and Script Deployment records.

# **Examples**

### **Script Records**

NetSuite uses the Script record to map the function(s) in your source file to specific events that occur in the system. For instance, if you need some business logic to run when a form is saved in the UI, the Script record will tell NetSuite which function to call when the save Record event occurs.

You can think of the Script record as defining when our source code should run; it essentially defines something akin to:

"When a record is saved, call the saveRecord function in hello-world.js."

Here is an example of what that Script record would look like:

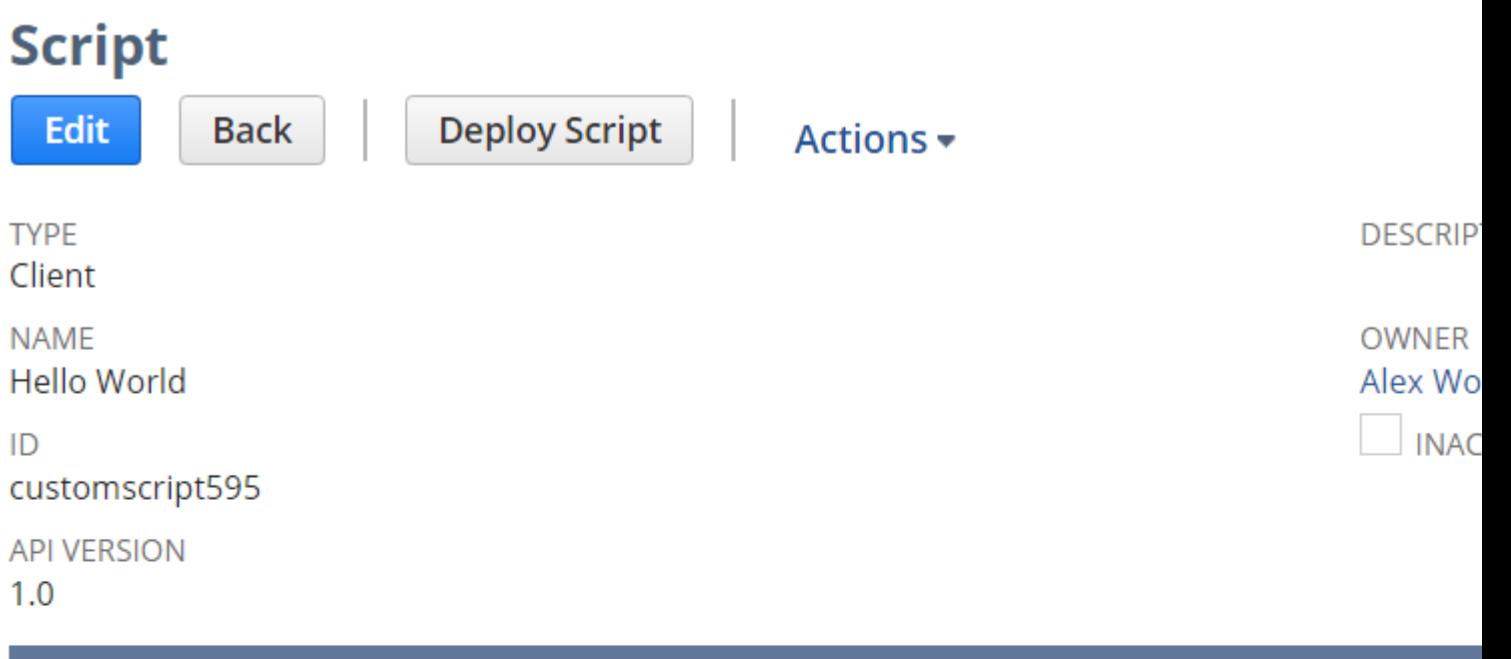

**Unhandled Errors Execution Log** Deployments **Scripts Parameters** Syst

**SCRIPT FILE** preview hello-world.js download Edit

**PAGE INIT FUNCTION** 

**SAVE RECORD FUNCTION** saveRecord

**VALIDATE FIELD FUNCTION** 

**FIELD CHANGED FUNCTION** 

POST SOURCING FUNCTION

**LINE INIT FUNCTION** 

### **Script Deployment Records**

Once we have a Script record created, we then need to deploy that script into the system. While the Script record tells NetSuite which functions to call from our source file, the Script Deployment record lets NetSuite know which records and users our Script should execute for.

While the Script record defines when our source code should run, the Script Deployment defines where and who can run our script. If we have a Script record that says:

"When a record is saved, call the saveRecord function in hello-world.js."

then our Script Deployment for that record might modify that slightly to:

"When an Employee record is saved, call the saveRecord function in hello-world.js, but only for users in the Administrators group."

Again, here is an example of what that Script Deployment would look like:

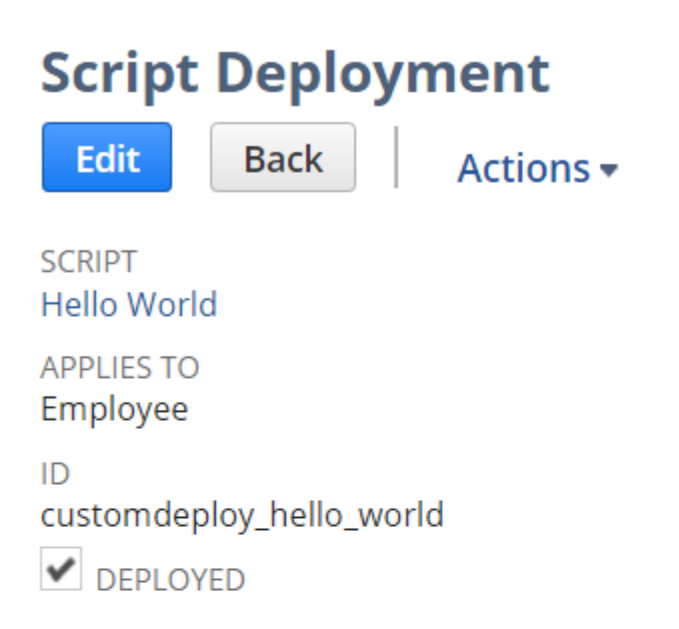

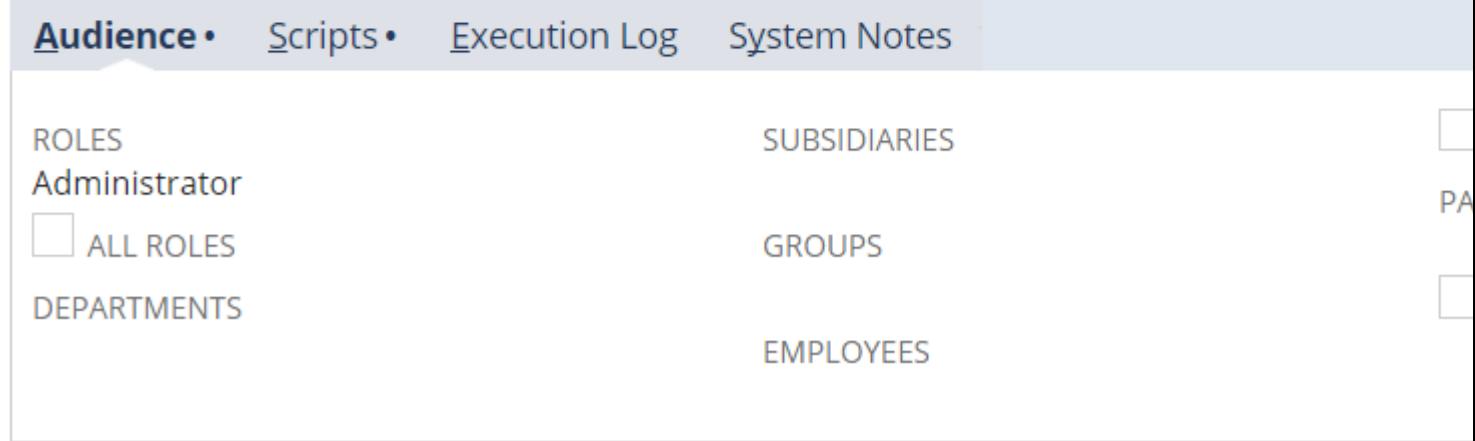

A Script can have multiple Script Deployments associated to it. This allows us to deploy the same business logic to multiple different record types with varying audiences.

Read Script and Script Deployment Records online: <https://riptutorial.com/netsuite/topic/8835/script-and-script-deployment-records>

# **Chapter 15: Script Type Overview**

## **Introduction**

You create SuiteScript customizations using an event-driven system. You define various types of Script records, each of which has its own unique set of events, and in your source file, you define functions that will be called to handle those events as they occur.

Scripts are one of the primary components with which you'll design and build your applications. The goal with this article is merely to become acquainted with the Script types and events available.

## **Examples**

### **The Client Script**

The Client Script is one of the more commonly used, and complex, script types available to you. As its name implies, the Client Script runs in the browser, i.e. on the client side. It is the only script type that runs on the client side; all others will execute on the server side of NetSuite.

The primary use of the Client Script is for responding to user interactions with record forms within the NetSuite UI.

As soon as the user loads a record form in Edit mode, a  $_{\text{pageInit}}$  event is fired that we can use to run code as the form is initialized, before the user can interact with it.

Whenever the user then changes any field on the form, a series of events will fire:

- 1. A validateField event fires that allows us to validate the value the user is trying to enter in the field. We can use this to either accept or prevent the change from taking place.
- 2. A fieldChanged event then fires that allows us to respond to the new value in the field.
- 3. Lastly, a  $_{\text{postSourceing}}$  event fires after any and all dependent fields have also sourced in their values. This allows us to respond to the change and make sure we are working with all of the correct data.

This series of events fires no matter whether the user is changing a body field or a sublist field.

As the user does make changes to sublist lines, another series of events will be triggered:

- 1. A lineInit event is fired whenever the user initially selects a new or existing line, before they are able to make any changes to the fields on the line.
- 2. Whenever the user clicks the Add button to add a new line, a validateLine event is fired that allows us to verify that the entire line is valid and can be added to the record.
- 3. Whenever the user clicks the *Insert* button to add a new line above an existing one, a validateInsert event is fired, which works exactly like the validateLine event.
- 4. Similarly, whenever the user tries to remove a line, a validateDelete is fired that allows to

either allow or deny the removal of the line.

- 5. [SuiteScript 1.0 only] Lastly, after the appropriate validation event succeeds, if the change to the line also effected a change to the total amount of a transaction, then a recalc event is fired that allows us to respond to the change in amount of our transaction.
- 6. [SuiteScript 2.0 only] Lastly, after the appropriate validation event succeeds, a sublistChanged event is fired to allow us to respond to the completed line change.

Finally, when the user clicks the Save button on the record, a save Record event is fired that allows us to validate whether the record is valid and can be saved. We can either prevent the save from occurring, or allow it to proceed with this event.

The Client script has by far the most events of any Script type, and the most complex relationship between those events.

### **The User Event Script**

Closely related to the Client Script is the User Event Script. The events of this Script type are again fired when a record is being loaded or saved, but it instead runs on the server side. As such, it cannot be used to respond immediately to field changes, but it also is not limited to only users interacting with the record on a form.

User Event scripts will execute no matter where the load or submit request is coming from, whether it's a user working in the UI, a third-party integration, or another internal Script making the request.

Whenever a process or user attempts to read a record out of the database, the User Event's beforeLoad event is triggered. We can use this to pre-process data, set default values, or manipulate the UI form before the user sees it.

Once a process or user attempts to submit a record to the database, whether it's the creation of a new record, editing of an existing record, or the deletion of a record, the following sequence occurs:

- 1. First, before the request actually makes its way to the database, a beforeSubmit event fires. We can use this event, for example, to clean up the record before it gets in the database.
- 2. The request is sent to the database, and the record is created/modified/deleted accordingly.
- 3. After the database processing is complete, an  $\text{afterSubmit}$  event fires. We can use this event, for example, to send out email notifications of changes, or to sync up with integrated thirdparty systems.

You can also watch [this series of videos](https://www.youtube.com/playlist?list=PLG2tK6Va2WUCseA3viGC2oYPkyA45wfA-) that help to visualize the events of this script type.

**The Scheduled and Map/Reduce Scripts**

There are two types of scripts we can leverage for running background processing on a specific, regular interval; these are the Scheduled and the Map/Reduce scripts. Note that the Map/Reduce script type is only available in SuiteScript 2.0. The Scheduled script is available for both 1.0 and 2.0.

The Scheduled script only has a single execute event that gets triggered on whatever schedule you define. For example, you may want to run a nightly script that applies payments to invoices, or an hourly script that syncs data with an external system. When the time interval hits, NetSuite fires this execute event on your Scheduled script.

The Map/Reduce script works similarly, but once it is triggered, it breaks the processing into four distinct phases:

- 1. The  $\text{getInputData}$  phase is where you gather all of the input data you will need to complete the business process. You can use this phase to perform searches, read records, and package your data into a decipherable data structure.
- 2. NetSuite automatically passes the results of your  $\text{getInputData}$  phase to the second phase, called map. This phase is responsible for grouping your input data logically for processing. For instance, if you're applying payments to invoices, you may want to first group the invoices by Customer.
- 3. The results of the  $_{\text{map}}$  phase are then passed to the  $_{\text{reduce}}$  phase, which is where the actual processing takes place. This is where you would, keeping with our example, actually apply the Payments to the Invoices.
- 4. Lastly, a  $_{\text{summary}}$  phase is invoked that contains data regarding the results of all your processing across the previous three phases. You can use this to generate reports or send out emails that processing is complete.

The major advantage of the Map/Reduce script is that NetSuite will automatically parallelize the processing for you across multiple queues, if available.

Both of these script types have an extremely large governance limit, so you can also use them for bulk processing or generally long-running background processes.

The shortest interval either of these script types can be configured to run is every 15 minutes.

Both of these script types can also be invoked on-demand by users or by other scripts, if necessary.

### **The Suitelet and Portlet Scripts**

Often we will want to build custom UI pages in NetSuite; enter the Suitelet. The Suitelet script is designed for building internal, custom UI pages. Pages can be free-form HTML, or they can utilize NetSuite's UI Builder APIs to construct forms that follow NetSuite's look and feel.

When it is deployed, a Suitelet receives its own unique URL. The Suitelet then has a single render event that is called whenever that URL is hit with an HTTP GET OF POST request. Typically, the response to the GET request would be to render the form itself, and then the form would POST back to itself for processing the form data.

We can also leverage Suitelets to build wizard-style UI progressions using NetSuite's "Assistant" UI components.

Portlets are extremely similar to Suitelets, except that they are specifically used to build custom dashboard widgets rather than full custom pages. Other than that, the two script types function

very much alike.

**The RESTlet**

RESTlets allow us to build custom REST-based endpoints into NetSuite; thus, RESTlets form the backbone of nearly any integration into NetSuite.

RESTlets provide individual event handlers for four of the most commonly used HTTP request methods:

- $\bullet$  GET
- POST
- $\bullet$  PUT
- DELETE

When a RESTlet receives a request, it will route the request to the appropriate event handler function based on the HTTP request method used.

Authentication to a RESTlet can be done via user session, HTTP headers, or OAuth tokens.

### **The Mass Update Script**

Using the Mass Update script, we can build custom Mass Updates for users to perform. This functions just like a normal Mass Update, where the user selects the type of Mass Update, builds a search that returns the records to update, and then each search result is passed individually into the custom Mass Update script.

The script provides a single each event handler that receives the internal ID and record type of the record that is to be updated.

Mass Update scripts must be triggered manually by users through the standard Mass Update interface.

Mass Update scripts have a massively high governance limit and are intended for commonly used, custom bulk processing.

### **The Workflow Action Script**

Workflows can be somewhat limited in their functionality; for example, workflows cannot interact with line items. The Workflow Action script type is intended to be invoked by a Workflow to add scripting functionality to accomplish what the workflow itself cannot.

Workflow Actions have a single **onAction** event handler that will be invoked by the Workflow.

### **The Bundle Installation Script**

Lastly, we have the Bundle Installation script type, which provides several events that allow us to interact with the installation, update, and uninstallation of a particular bundle. This is a rarelyencountered script type, but important to be aware of nonetheless.

The Bundle Installation includes the following event handlers, which should be fairly selfexplanatory:

- beforeInstall
- afterInstall
- beforeUpdate
- afterUpdate
- beforeUninstall

Read Script Type Overview online:<https://riptutorial.com/netsuite/topic/7829/script-type-overview>

# **Chapter 16: Scripting searches with Filter Expressions**

## **Introduction**

When you create searches with Suitescript, you could provide as "filters" either array of Filter objects, or filter expression. The second option is more readable and gives you very flexible option to provide nested expressions (up to 3 levels) using not only the default "AND", but also, "OR" and "NOT" operators.

# **Examples**

### **Filter term**

To understand the filter expressions, we should start with Filter Term. This is a simple **array of strings**, containing at least 3 elements:

- 1. **Filter** (Field/Join field/Formula/Summary)
- 2. **Operator** (search.Operator)
- 3. **Values** (string value(or array of string values), to be used as filter parameter)

```
 // Simple example:
 ['amount', 'equalto', '0.00']
 // When the field is checkbox, use 'T' or 'F'
['mainline', 'is', 'T']
 // You can use join fields
 ['customer.companyname', 'contains', 'ltd']
 // summary filter term
 ['sum(amount)', 'notlessthan', '170.50']
 // summary of joined fields
 ['sum(transaction.amount)', 'greatherthan', '1000.00']
 // formula:
 ["formulatext: NVL({fullname},'John')", "contains", "ohn"]
 // and even summary formula refering joined fields:
 ['sum(formulanumeric: {transaction.netamount} + {transaction.taxtotal})',
'greaterthanorequalto','100.00']
 // for selection fields, you may use 'anyof'
 // and put values in array
['type','anyof',['CustInvc','VendBill','VendCred']]
 // when using unary operator, like isempty/isnotempty
 // don't forget that the filter term array contains at least 3 elements
 // and put an empty string as third:
```

```
['email', 'isnotempty', '']
 // you may have more than 3 elements in Filter Term array,
 // when the operator requires more than one value:
 ['grossamount','between','100.00','200.00']
```
In some selector fields, you can use special values.

```
 // When filtering the user related fields, you can use:
 // Me (Current user): @CURRENT@
 // My Team (somebody from the team I am leading): @HIERARCHY@
['nextapprover','is','@CURRENT@']
 // The same is valid for Subsidiary, Department, Location, etc.
 // @CURRENT@ means MINE (Subsidiary, Department...)
 // @HIERARCHY@ means MINE or DESCENDANTS
 ["subsidiary","is","@HIERARCHY@"]
 // on selection fields you may use @ANY@ and @NONE@
 ['nextapprover','is','@NONE@']
```
#### **Filter expression**

Simple filter expression is also an **array**. It contains one or more filter terms, combined with operators - 'AND', 'OR', 'NOT'. (Operators are case insensitive):

```
\sqrt{2}['mainline', 'is', 'T'],
   'and', ['type','anyof',['CustInvc','CustCred']],
   'and', 'not', ['amount', 'equalto', '0.00'],
   'or', ['customer.companyname', 'contains', 'ltd']
]
```
More complex filter expressions, could contain filter terms **AND** nested filter expressions, combined with operators. No more than 3 levels of nested expressions are allowed:

```
\sqrt{2} ['mainline', 'is', 'T'],
  'and', ['type','anyof', ['CustInvc','CustCred']],
  'and', [ ['customer.companyname', 'contains', 'ltd'],
            'or', ['customer.companyname', 'contains', 'inc']
          ],
  'and', [ ['subsidiary', 'is', 'HQ'],
            'or', ['subsidiary', 'anyof', '@HIERARCHY@']
          ],
  'and', ['trandate', 'notbefore', 'yesterday']
 ]
```
And finally, let's put all this altogether in a SS2.0 sample:

```
var s = search.create({
    type : 'transaction',
     columns : [
                'trandate',
```

```
 'tranid',
                                            'currency',
                                            'customer.companyname',
                                            'customer.country',
                                            'amount'
\overline{\phantom{a}}, \overline{\phantom{a}}, 
             filters : [
                                               ['mainline', 'is', 'T'],
                                              'and', ['type','anyof',['VendBill','VendCred']],
                                              'and', [ ['customer.companyname', 'contains', 'ltd'],
                                                                         'or', ['customer.companyname', 'contains', 'inc']
\frac{1}{2}, \frac{1}{2}, \frac{1}{2}, \frac{1}{2}, \frac{1}{2}, \frac{1}{2}, \frac{1}{2}, \frac{1}{2}, \frac{1}{2}, \frac{1}{2}, \frac{1}{2}, \frac{1}{2}, \frac{1}{2}, \frac{1}{2}, \frac{1}{2}, \frac{1}{2}, \frac{1}{2}, \frac{1}{2}, \frac{1}{2}, \frac{1}{2}, 'and', [ ['subsidiary', 'is', 'HQ'],
                                                                         'or', ['subsidiary', 'anyof', '@HIERARCHY@']
\frac{1}{2}, \frac{1}{2}, \frac{1}{2}, \frac{1}{2}, \frac{1}{2}, \frac{1}{2}, \frac{1}{2}, \frac{1}{2}, \frac{1}{2}, \frac{1}{2}, \frac{1}{2}, \frac{1}{2}, \frac{1}{2}, \frac{1}{2}, \frac{1}{2}, \frac{1}{2}, \frac{1}{2}, \frac{1}{2}, \frac{1}{2}, \frac{1}{2}, 'and', ['trandate', 'notbefore', 'yesterday']
 ]
});
```
**Filter expressions vs Filter Objects**

Filter expressions **cannot include** Filter Objects. This is very important. If you decide to form your filters with Filter Expression, you use array of string arrays. The following syntax is **wrong**:

```
// WRONG!!!
var f1 = search.createFilter({
            name: 'mainline',
            operator: search.Operator.IS,
             values: 'T'
});
var f2 = search.createFilter({
            name: 'type',
            operator: search.Operator.ANYOF,
            values: ['VendBill','VendCred']
});
// here you will receive an error message
var s = search.create({
    type : 'transaction',
     filters : [ f1, 'and', f2 ] // f1,f2 are Filter Objects, instead of string arrays
});
```
Instead, use the **correct**:

```
// CORRECT!!!
var f1 = ['mainline', search.Operator.IS, 'T'];
var f2 = ['type', search.Operator.ANYOF, ['VendBill','VendCred'] ];
var s = search.create({
    type : 'transaction',
   filters : [ f1, 'and', f2 ]
});
```
or if you want to keep with Filter Objects approach, pass an array of filter objects, and forget about

```
// correct, but not useful
var f1 = search.createFilter({
            name: 'mainline',
            operator: search.Operator.IS,
            values: 'T'
});
var f2 = search.createFilter({
            name: 'type',
             operator: search.Operator.ANYOF,
             values: ['VendBill','VendCred']
});
var s = search.create({
    type : 'transaction',
    filters : [ f1, f2 ] // here you have array of Filter Objects,
                          // filtering only when all of them are TRUE
});
```
### **Useful hints**

1. Here you can find the list of available search filter values for date fileds: [https://system.netsuite.com/app/help/helpcenter.nl?fid=section\\_N3010842.html](https://system.netsuite.com/app/help/helpcenter.nl?fid=section_N3010842.html) These you can use in expressions like:

```
['trandate', 'notbefore', 'daysAgo17']
```
2. Here are the search operators:

[https://system.netsuite.com/app/help/helpcenter.nl?fid=section\\_N3005172.html](https://system.netsuite.com/app/help/helpcenter.nl?fid=section_N3005172.html) Of course you can use **serach.Operator** enum: [https://system.netsuite.com/app/help/helpcenter.nl?fid=section\\_4345782273.html](https://system.netsuite.com/app/help/helpcenter.nl?fid=section_4345782273.html)

- 3. Here are the search summary types: [https://system.netsuite.com/app/help/helpcenter.nl?fid=section\\_N3010474.html](https://system.netsuite.com/app/help/helpcenter.nl?fid=section_N3010474.html)
- 4. You can use ANYOF operator only on select type fields (List/Record). If you want to use it against free-text fields (like names, emails etc.), the only way is to create a nested Filter Expression with 'OR' operators:

```
[ ['email', 'startswith', 'user1@abcd.com'],
   'or', ['email', 'startswith', 'user2@abcd.com'],
   'or', ['email', 'startswith', 'user3@abcd.com'],
   'or', ['email', 'startswith', 'user4@abcd.com']
]
```
#### or you can write small script, doing this instead of you:

```
function stringFieldAnyOf(fieldId, listOfValues) {
   var result = [];
```

```
 if (listOfValues.length > 0) {
        for (var i = 0; i < listOfValues.length; i++) {
            result.push([fieldId, 'startswith', listOfValues[i]]);
            result.push('or');
         }
        result.pop(); // remove the last 'or'
     }
    return result;
}
// usage: (two more filters added just to illustrate how to combine with other filters)
var custSearch = search.create({
  type: record.Type.CUSTOMER,
  columns: searchColumn,
  filters: [
            ['companyname', 'startswith', 'A'],
             'and', stringFieldAnyOf('email', ['user1@abcd.com', 'user2@abcd.com']),
             'and', ['companyname', 'contains', 'b']
 ]
});
```
5. Still not confident? Looking for a cheat? :) Create a saved search in the Netsuite UI, take the search ID (lets say: customsearch1234) and log.debug the filter expression:

```
var s = search.load('customsearch1234');
 log.debug('filterExpression', JSON.stringify(s.filterExpression));
```
Read Scripting searches with Filter Expressions online: <https://riptutorial.com/netsuite/topic/10732/scripting-searches-with-filter-expressions>

# **Chapter 17: Searches with large number of results**

## **Introduction**

Suitescript 2.0 provides 4 methods to handle the search results.

They have different syntax, limitations and governance, and are appropriate for different situations. We will focus here on how to access **ALL** search results, using each of these methods.

# **Examples**

**Using Search.ResultSet.each method**

This is shortest, easiest and most commonly used method. Unfortunately, it has one major limitation - cannot be used on searches with more than 4000 results (rows).

```
 // Assume that 'N/search' module is included as 'search'
    var s = search.create({
        type : search.Type.TRANSACTION,
        columns : ['entity','amount'],
       filters : [ ['mainline', 'is', 'T'],
             'and', ['type', 'is', 'CustInvc'],
             'and', ['status', 'is', 'open']
 ]
    });
   var resultSet = s.run();
    // you can use "each" method on searches with up to 4000 results
    resultSet.each( function(result) {
        // you have the result row. use it like this....
       var transId = result.id;
       var entityId = result.getValue('entity');
       var entityName = result.getText('entity');
        var amount = result.getValue('amount');
        // don't forget to return true, in order to continue the loop
        return true;
    });
```
### **Using ResultSet.getRange method**

In order to use getRange for handling the large number of results, we will have to consider the following:

1. getRange has 2 parameters: **start** and **end**. Always positive, always (start < end)

- 2. **start** is the inclusive index of the first result to return
- 3. **end** is the exclusive index of the last result to return
- 4. If there are fewer results available than requested, then the array will contain fewer than end - start entries. For example, if there are only 25 search results, then getRange(20, 30) will return an array of 5 search.Result objects.
- 5. Although the above help sentence doesn't say it directly, both start and end could be outside the range of available results. In the same example - if there are only 25 search results, getRange(100, 200) will return an empty array [ ]
- 6. Maximum 1000 rows at a time. (end start) <= 1000

```
 // Assume that 'N/search' module is included as 'search'
 // this search will return a lot of results (not having any filters)
 var s = search.create({
    type: search.Type.TRANSACTION,
    columns : ['entity','amount'],
    filters: []
 });
var resultSet = s.run();
 // now take the first portion of data.
 var currentRange = resultSet.getRange({
        start : 0,
        end : 1000
 });
var i = 0; // iterator for all search results
var j = 0; // iterator for current result range 0..999 while ( j < currentRange.length ) {
     // take the result row
   var result = currentRange[j];
     // and use it like this....
    var transId = result.id;
    var entityId = result.getValue('entity');
    var entityName = result.getText('entity');
   var amount = result.getValue('amount');
     // finally:
    i++; j++) if( j==1000 ) { // check if it reaches 1000
         j=0; // reset j an reload the next portion
         currentRange = resultSet.getRange({
           start : i,
            end : i+1000
        });
    }
 }
```
Lets calculate the Governance. We have 1 + count/1000 getRange calls taking 10 units each, so:

 $G = (1 + \text{count}/1000) * 10$ 

Example: 9500 rows will take 100 units

### **Using Search.PagedData.fetch method**

PagedData is an object, returned by the Search.runPaged(options) method. It works exactly as the UI searches do. PagedData object contains 2 important properties, that you can see on the right side of results header in search results page in Netsuite UI:

- **count** (the total number of the results)
- **pageRanges** (list of pages, available in UI as combo-box selector)

options.pageSize parameter is limited again to 1000 result rows.

**PagedData.fetch** method is used to fetch the result portion you want (indexed by pageIndex parameter). With a little bit more code, you receive the same convenient callback function as Search.ResultSet.each, without having the 4000 rows limitation.

```
 // Assume that 'N/search' module is included as 'search'
 // this search will return a lot of results (not having any filters)
 var s = search.create({
    type: search.Type.TRANSACTION,
    columns : ['entity','amount'],
    filters : []
 });
 var pagedData = s.runPaged({pageSize : 1000});
 // iterate the pages
 for( var i=0; i < pagedData.pageRanges.length; i++ ) {
     // fetch the current page data
    var currentPage = pagedData.fetch(i);
     // and forEach() thru all results
     currentPage.data.forEach( function(result) {
         // you have the result row. use it like this....
         var transId = result.id;
         var entityId = result.getValue('entity');
        var entityName = result.getText('entity');
        var amount = result.getValue('amount');
     });
 }
```
Lets calculate the Governance. We have 5 units for runPaged(), and 1 + count/1000 pagedData.fetch calls taking 5 units each, so:

 $G = 5 + \text{ceil}(\text{count}/1000) * 5$ 

Example: 9500 rows will take 55 units. Approximately half of the getRange governance units.

### **Using dedicated Map/Reduce script**

For really huge search results, you can use dedicated Map/Reduce script. It is much more

inconvenient, but sometimes unavoidable. And sometimes could be very handy. The trick here is, that in Get Input Data stage, you can provide to the NS engine not the actual data (i.e. script result), but just the definition of the search. NS will execute the search for you without counting the governance units. Then each single result row will be passed to the Map stage.

Of course, there is a limitation: The total persisted size of data for a map/reduce script is not allowed to exceed 50MB. In a search result, each key and the serialized size of each value is counted towards the total size. "Serialized" means, that the search result row is converted to string with JSON.stringify. Thus, the value size is proportional to the number of search result columns in a result set. If you get to trouble with STORAGE\_SIZE\_EXCEEDED error, consider reducing the columns, combining to formulas, grouping the result or even splitting the search to multiple subsearches, which could be executed in Map or Reduce stages.

```
 /**
 * @NApiVersion 2.0
  * @NScriptType MapReduceScript
 */
 define(['N/search'], function(search) {
 function getInputData()
 {
    return search.create({
        type: search.Type.TRANSACTION,
        columns : ['entity','amount'],
        filters : []
    });
 }
 function map(context)
 {
    var searchResult = JSON.parse(context.value);
    // you have the result row. use it like this....
   var transId = searchResult.id:
   var entityId = searchResult.values.entity.value;
    var entityName = searchResult.values.entity.text;
    var amount = searchResult.values.amount.value;
    // if you want to pass some part of the search result to the next stage
    // write it to context:
    context.write(entityId, transId);
 }
 function reduce(context)
 {
    // your code here ...
 }
 function summarize(summary)
 {
     // your code here ...
 }
 return {
    getInputData: getInputData,
    map: map,
    reduce: reduce,
     summarize: summarize
```
 }; });

Of course the example here is simplified, without error handling and is given just to be compared with others. More examples are available at [Map/Reduce Script Type examples in NS Help Center](https://system.eu2.netsuite.com/app/help/helpcenter.nl?fid=section_4387799161.html)

Read Searches with large number of results online: <https://riptutorial.com/netsuite/topic/10687/searches-with-large-number-of-results>

# **Chapter 18: Sourcing**

## **Parameters**

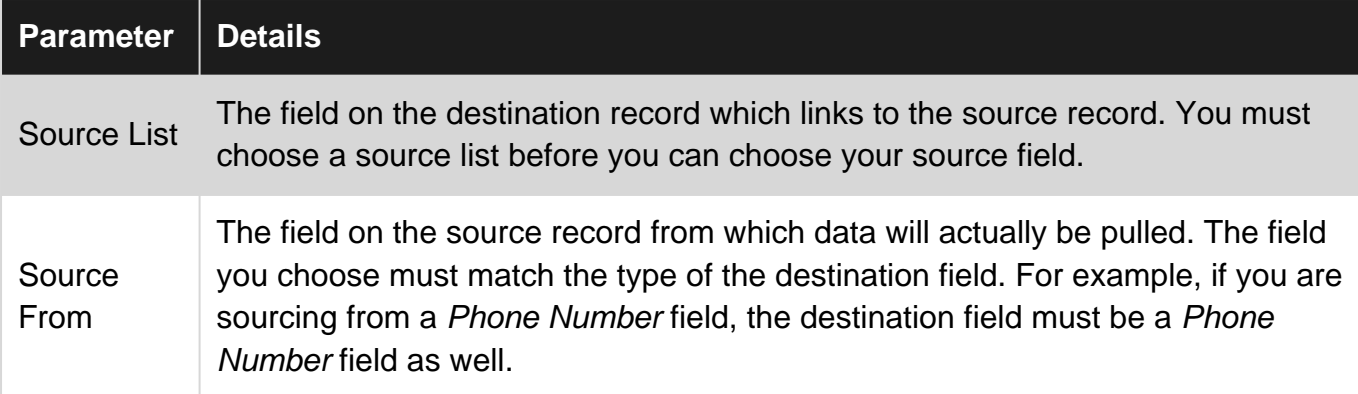

### **Remarks**

## **Impact of Store Value**

The Store Value setting on the custom field definition plays a very important role in the behaviour of Sourcing:

- When Store Value is checked, data is sourced into the field only upon initial creation of the record. After that, NetSuite breaks the sourcing link between the fields, and they become two independent fields. This effectively allows you to leverage Sourcing as a mechanism for setting the initial or default value of your custom field.
- When Store Value is **unchecked**, data is sourced dynamically into the field **every time the record is loaded**. Any changes a user or script might make to the field are **never saved**. If you leave Store Value unchecked, it is a good idea to make your field read-only.

## **Limitations of Sourcing**

- Sourcing cannot be applied to native NetSuite fields. If you need a native field as your destination field, then you will need to either create a workflow or write a script to perform the data sourcing.
- Sourcing cannot be applied to sublist column fields. If you need a sublist column as your destination field, then you will need to either create a workflow or write a script to perform the data sourcing.

# **Examples**

**Pulling data into a custom field on Field Changed**

```
// If you find yourself doing something like this...
function fieldChanged(type, name, index) {
    if (name == 'salesrep') {
        var salesRepId = nlapiGetFieldValue('salesrep');
        var salesRepEmail = nlapiLookupField('employee', salesRepId, 'email');
         nlapiSetFieldValue('custbody_salesrep_email', salesRepEmail);
     }
}
// Stop! and consider using Sourcing for your custom field instead of code
```
# **Defining Sourcing**

While not strictly a SuiteScript topic, Sourcing is an incredibly powerful feature of NetSuite, and it's an important tool in the toolbelt for any SuiteScript developer. Sourcing allows us to pull data into a record from any of its related records, without writing any code or building a workflow to do so.

Less code is always more maintainable code.

Sourcing is defined on the Sourcing & Filtering tab of a Custom Field definition.

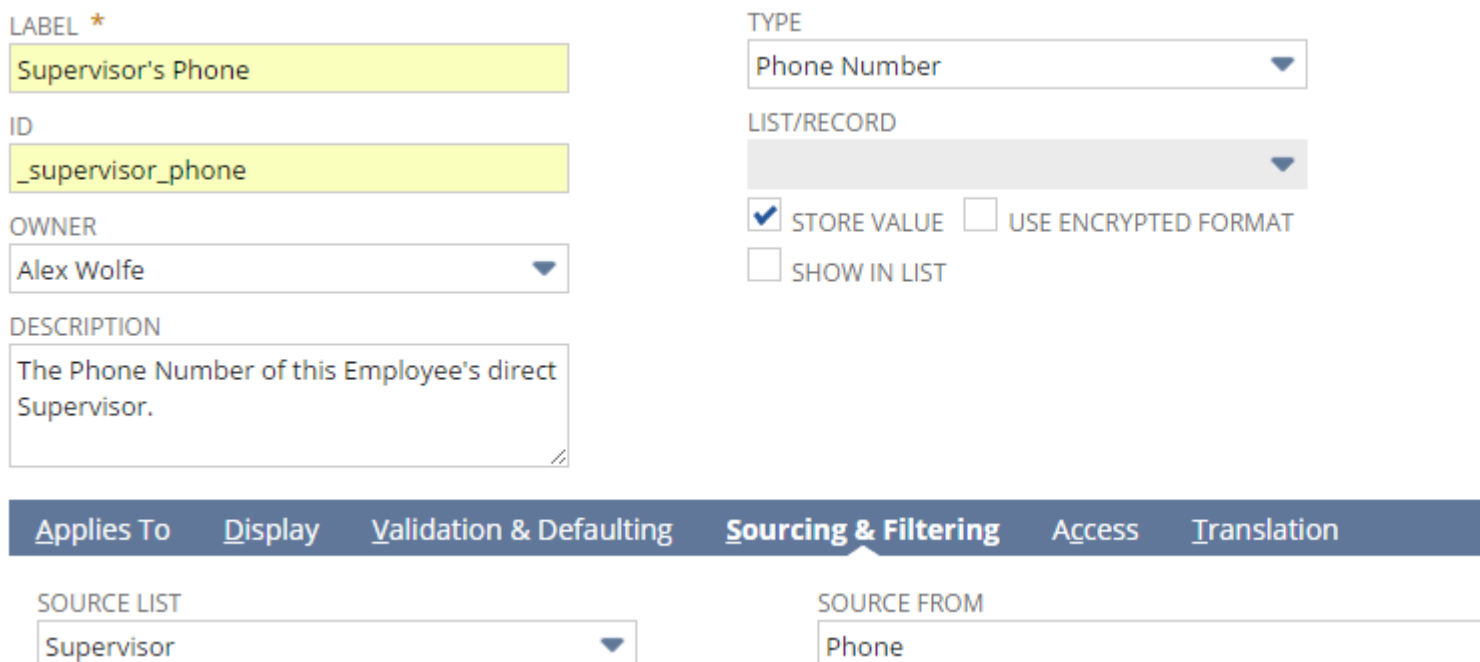

Read Sourcing online:<https://riptutorial.com/netsuite/topic/7034/sourcing>

# **Chapter 19: SS2.0 Suitelet Hello World**

# **Examples**

**Basic Hello World Suitelet - Plain Text Response**

```
/**
*@NApiVersion 2.x
*@NScriptType Suitelet
*/
define([],function() { // NetSuite's AMD pattern
     function onRequest_entry(context) { // Suitelet entry function receives a context obj
        context.response.write('Hello World'); // Write a response using the context obj
     }
    return {
        onRequest: onRequest_entry // Function assigned to entry point
     };
});
```
Read SS2.0 Suitelet Hello World online: [https://riptutorial.com/netsuite/topic/6723/ss2-0-suitelet](https://riptutorial.com/netsuite/topic/6723/ss2-0-suitelet-hello-world)[hello-world](https://riptutorial.com/netsuite/topic/6723/ss2-0-suitelet-hello-world)

# **Chapter 20: SuiteScript - Process Data from Excel**

## **Introduction**

Sometimes the returned search results in a Mass Update isn't the same as the results in a standard search, this is due to some limitations in a Mass Update Search. An example of this is Rev Rec Journal entries. Therefore, the workaround for this was to get the data from the standard saved search and use a script to read the excel data and update, as opposed to using the mass update feature.

## **Examples**

**Update Rev Rec Dates and Rule**

```
/**
  * Save the results from the saved search as .csv and store in file cabinet
  * Get the file's internal id when loading the file
  * Use \n to process each row
  * Get the internal id and whatever columns that need updating
  * Create a filtered search and pass the internal id
  * If the passed in internal id finds a record match, then update the rev rec dates and rule
  */
function ProcessSearchData()
{
    var loaded_file = nlapiLoadFile(4954);//loads from file cabinet
   var loaded_string = loaded_file.getValue();
    var lines = loaded_string.split('\n');//split on newlines
     nlapiLogExecution('DEBUG', 'lines', lines);
     var values;
    for (var i = 1; i < lines.length; i++)
     {
         nlapiLogExecution('DEBUG', 'count', i);
        values = lines[i].split(',');//split by comma
        var internal_id = values[0];//first column value
        nlapiLogExecution('DEBUG', 'internal_id', internal_id);
        var start_date = values[1];
        var end date = values[2];
         if(internal_id)
         {
             UpdateDates(internal_id, start_date, end_date)
             nlapiLogExecution('DEBUG', '"""REV REC PLANs UPDATED"""');
 }
     }
     return true;
}
function UpdateDates(internal_id, start_date, end_date)
{
```

```
var filters = new Array();
    filters[0] = new nlobjSearchFilter('internalid', null, 'is', internal_id);
   var columns = [];
    columns[0] = new nlobjSearchColumn('internalid');
     columns[1] = new nlobjSearchColumn('revrecstartdate');
     columns[2] = new nlobjSearchColumn('revrecenddate');
     var rev_rec_plan = nlapiSearchRecord('revenueplan', null, filters, columns);
     if(rev_rec_plan)
     {
        for (var i = 0; rev_rec_plan != null && i < rev_rec_plan.length; i++)
         {
             var record = nlapiLoadRecord('revenueplan', rev_rec_plan[0].getValue(columns[0]));
            var id = record.getId();
            record.setFieldValue('revrecstartdate', start_date);
            record.setFieldValue('revrecenddate', end_date);
             record.setFieldValue('revenuerecognitionrule', 2)//Exact days based on Arrangement
dates
             nlapiSubmitRecord(record);
         }
     }
     return internal_id;
}
```
Read SuiteScript - Process Data from Excel online: <https://riptutorial.com/netsuite/topic/9034/suitescript---process-data-from-excel>

# **Chapter 21: Understanding Transaction Searches**

## **Introduction**

A deep understanding of how Transaction searches function is crucial knowledge for every NetSuite developer, but the default behaviour of these searches, and controlling that behaviour, can be quite confusing initially.

## **Remarks**

References:

• NetSuite Help page: "Using Main Line in Transaction Search Criteria"

# **Examples**

### **Filtering only on Internal ID**

Let's explore an example Transaction search where we define a filter for a single transaction's internal ID:

### **Transaction Search Personalize Search Submit Reset Export Create Saved Sea**  $\blacktriangleright$  USE ADVANCED SEARCH **Criteria Results** Use this tab to specify criteria that narrow down your search. **USE EXPRESSIONS** Standard · Summary FILTER<sup>\*</sup> **DES** is 875 Internal ID  $\blacktriangleright$  Add **\*** Cancel  $+$  Insert Remove

We've specified a filter to only show us results for the Transaction with the internal ID of 875; here is that Transaction:

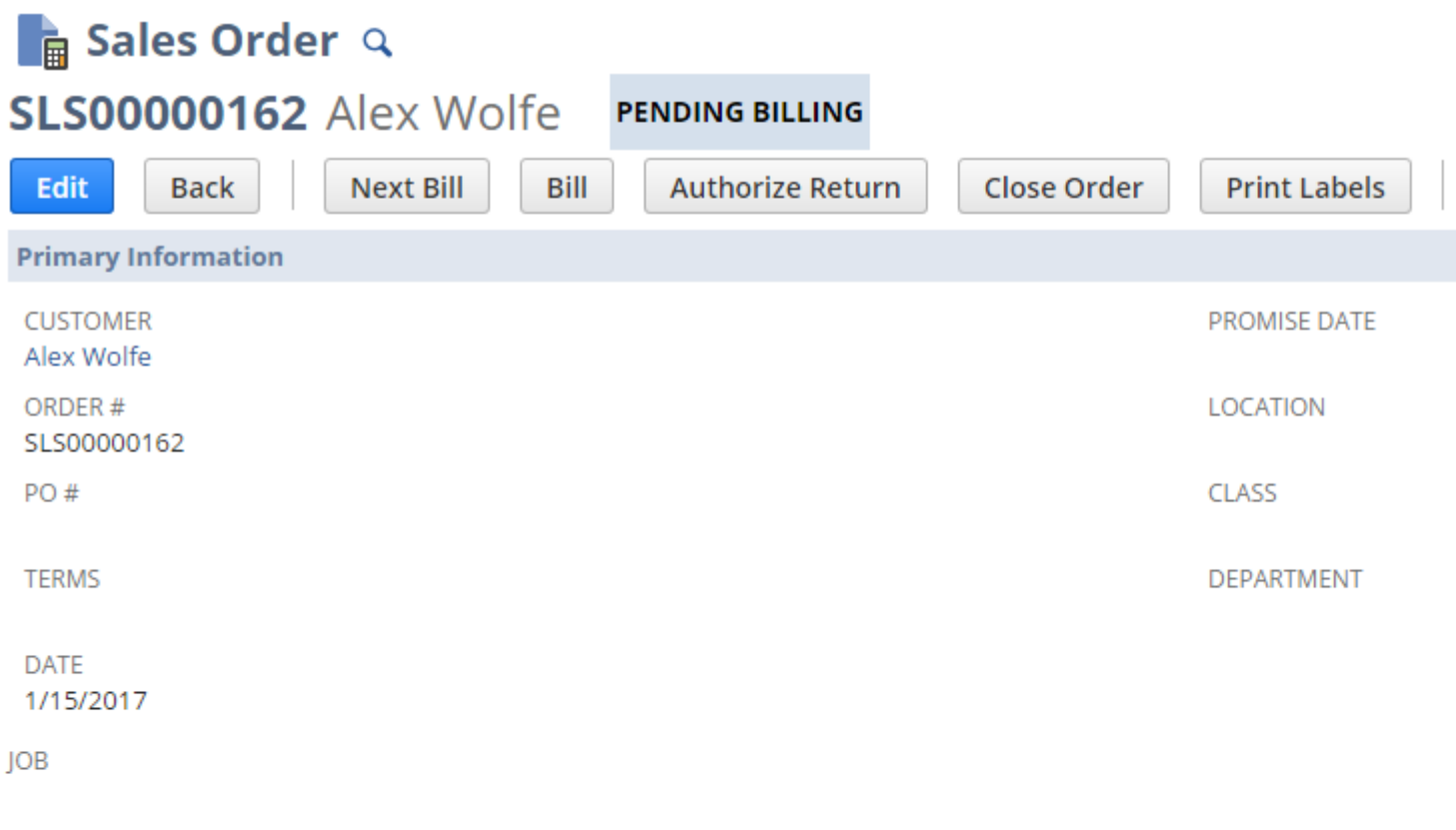

**EMAIL** 

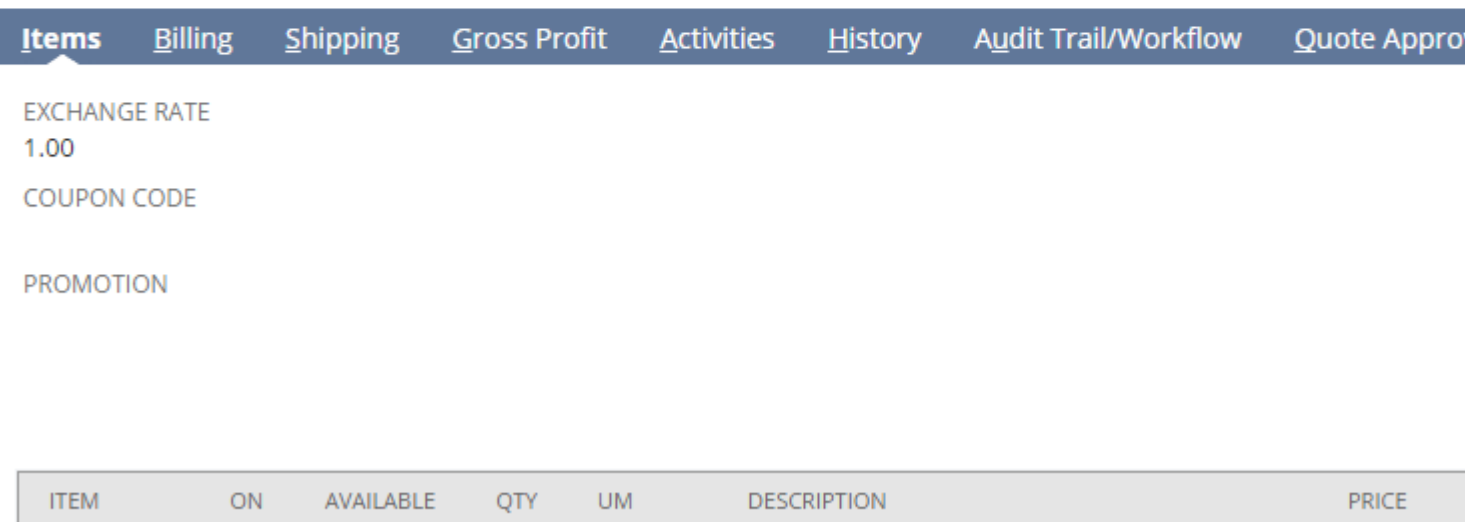

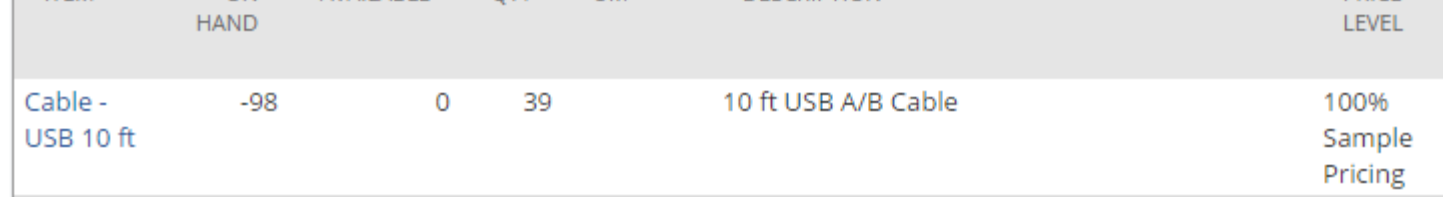

We can see it is a Sales Order with a single line item.

Because internal IDs are unique across all transactions, we can expect only one search result for this search. Here is the search result:

# <mark>ह</mark>्रे Transaction Search: Results

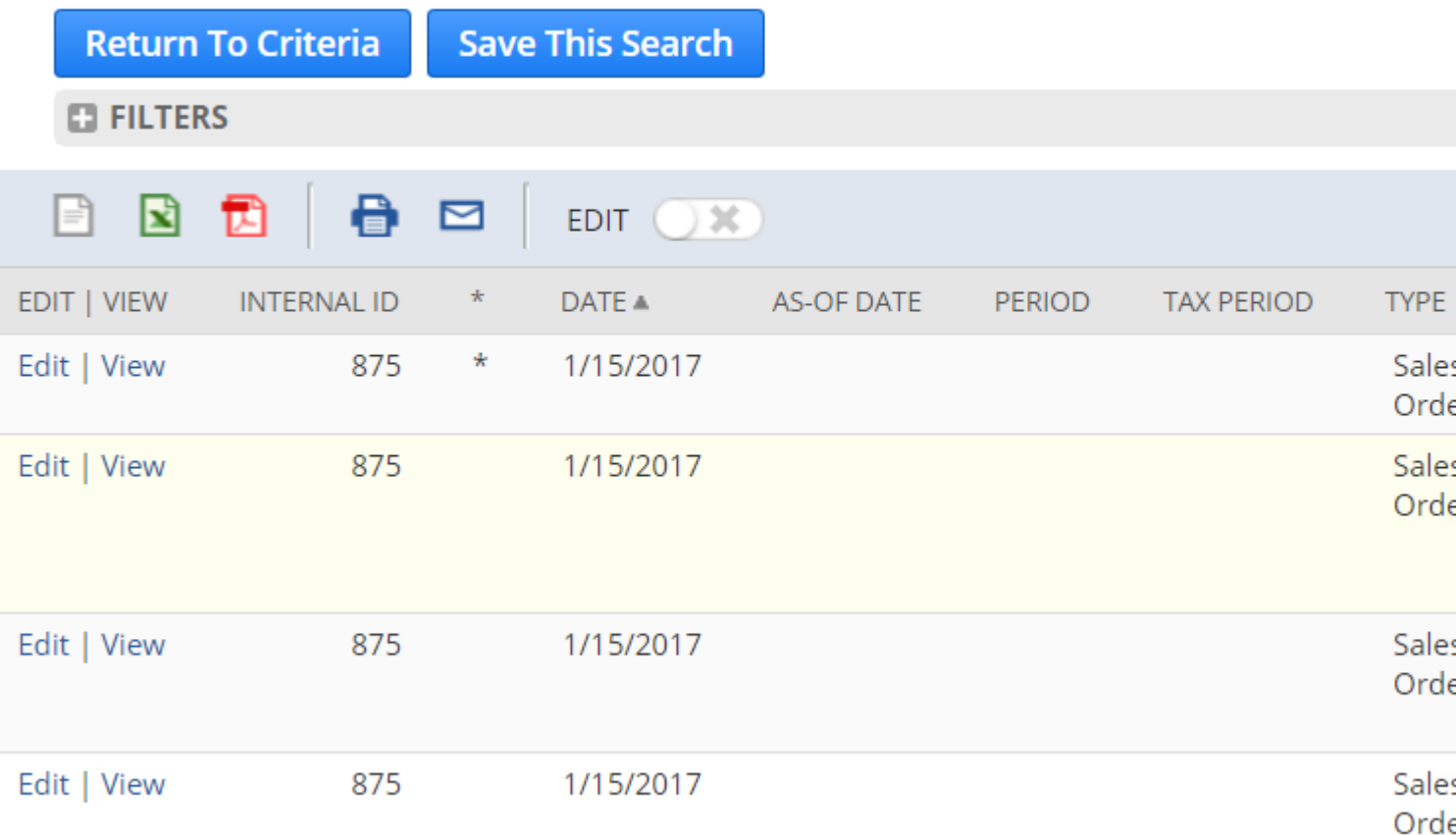

Instead of the single result we expect, we get four results. What's more, every result has exactly the same internal ID. How is that possible?

To understand what is happening here, we need to recall that data stored in NetSuite records is divided into two categories:

- 1. Body Data: Data stored in standalone fields of the record (e.g. Date, Sales Rep, Document Number, Coupon Code)
- 2. Sublist Data: Data stored in lists within each record, usually displayed on subtabs in the UI (e.g. Items on a Sales Order)

Transactions contain multiple sublists of data, including its:

- line items
- shipping information
- tax information
- COGS (Cost of Goods Sold) details

In these search results, NetSuite is actually showing us one result for the transaction body, then other results for data on the various sublists within that same transaction.

Notice the column in our search results simply named with an asterisk (\*). Notice also that one of the results has an asterisk populated in this column while the rest are empty. This column

List

indicates which search result represents the body of the transaction, which is also called the transaction's Main Line.

There are times when you will want transaction searches to only show the Main Line data, and times where you will only want the line-level detail. The remaining examples show how to control what shows up in our results.

### **Filtering with Main Line**

When we only want one result per transaction, that means we only want the Body, or Main Line, of each transaction. To accomplish this, there is a filter named "Main Line".

By setting the Main Line filter to Yes in our search criteria, we are essentially saying "Only show me body-level data for the transactions in my results":

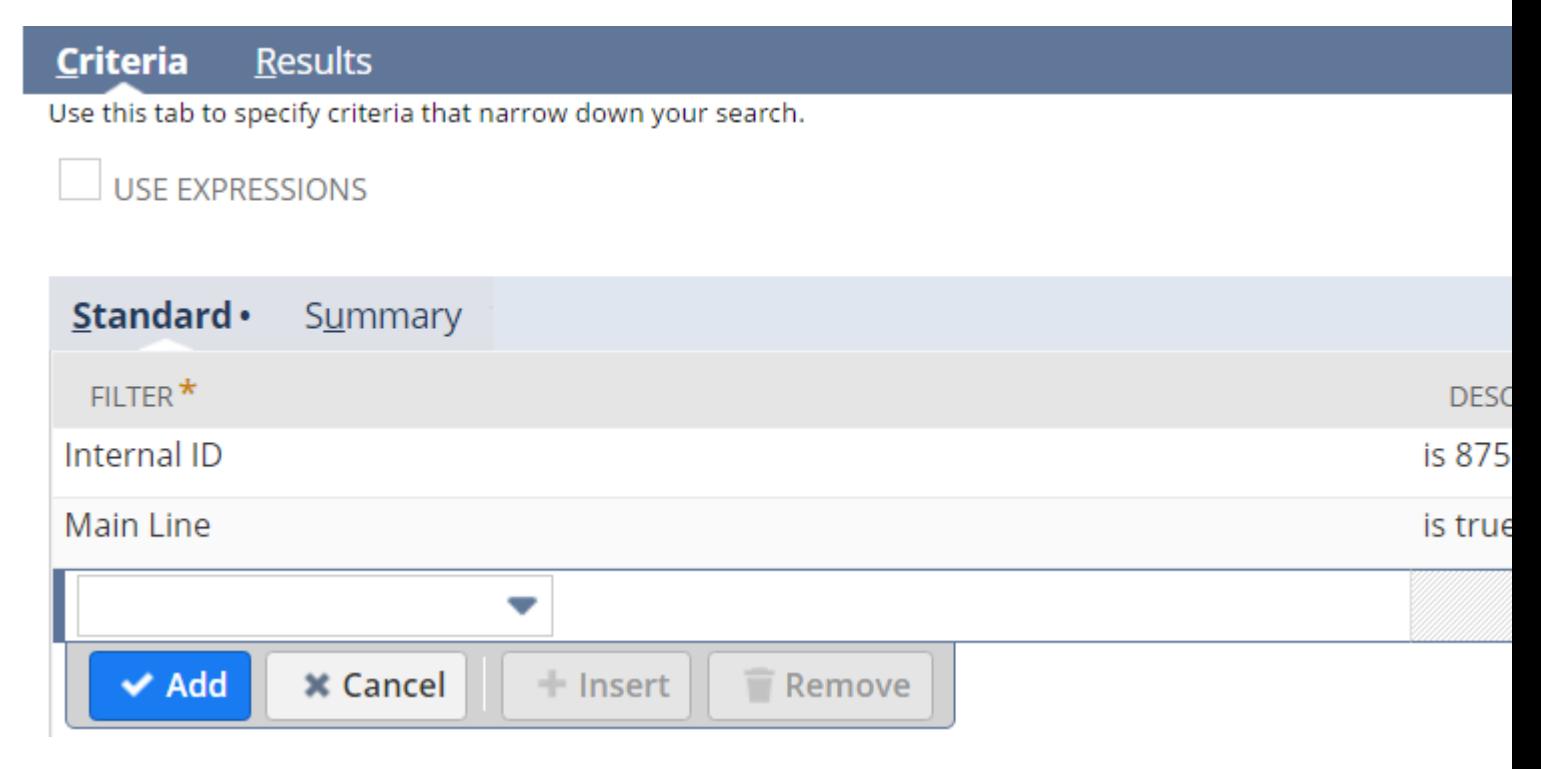

Modifying our previous search criteria this way now gives us the single result we expected originally:

# **Transaction Search: Results**

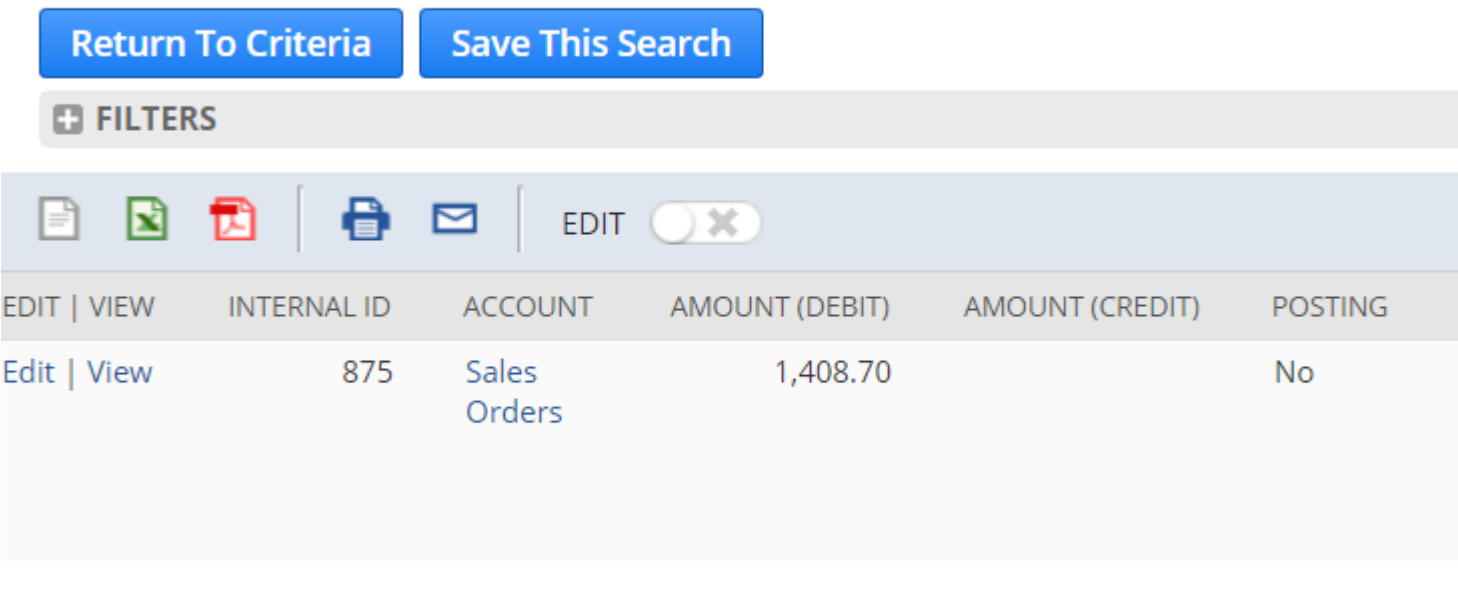

If we reverse our Main Line filter to No, we are saying "Show me only the data from sublists in my results":

List

# **& Transaction Search: Results**

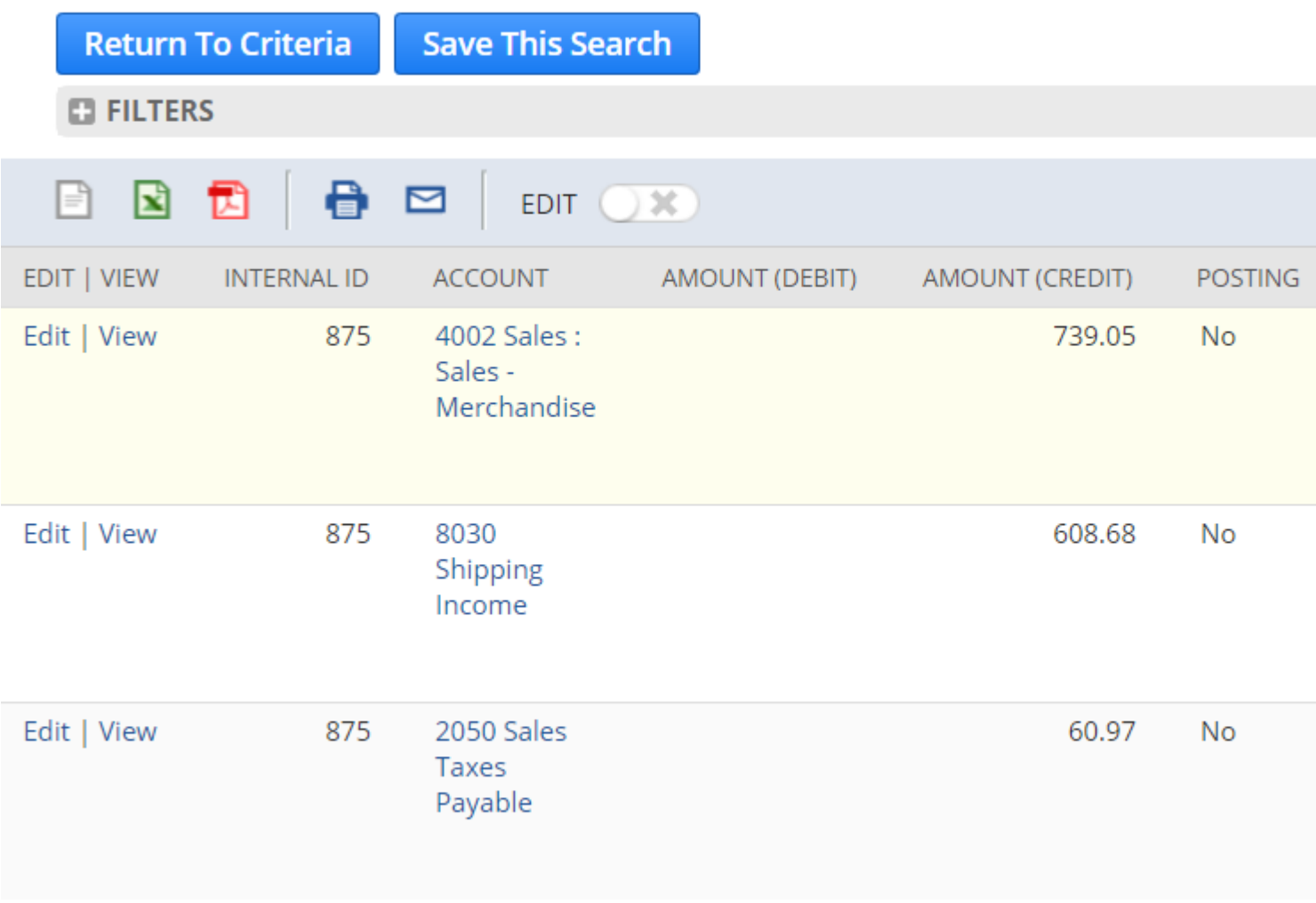

To recap Main Line's behaviour:

- With Main Line set to Yes, we received one result for only the body of the transaction.
- With Main Line set to No, we received three results for only the sublist data of the transaction.
- With no Main Line filter at all, we received four results, essentially the combination of all the body and sublist data for the transaction.

Note that the Main Line filter is not supported for Journal Entry searches.

### **Filtering Specific Sublists**

Recall that every transaction contains multiple sublists of data. Now that we can show only sublist data using Main Line, we can further refine our search results to specific sublist data.

Most of the sublists included in Transaction results have a corresponding search filter to toggle whether they are included in your results:

List

- Use the Shipping Line filter to control data from the Shipping sublist
- Use the Tax Line filter to control data from the Tax sublist
- Use the COGS Line filter to control data from the COGS sublist

Each of these filters behaves like Main Line or any other checkbox filter: Yes to include this data, No to exclude it from your results.

Notice that there is no filter for Item Line to control the data from the Item sublist. Essentially, in order to say "Only show me the data from the Items sublist", we need to specify all of these aforementioned filters as No in our criteria:

### **Transaction Search Personalize Search Create Saved Sea Submit Reset Export** V USE ADVANCED SEARCH **Criteria Results** Use this tab to specify criteria that narrow down your search. USE EXPRESSIONS Standard · Summary FILTER $*$ **DES** Internal ID is 87 Main Line is fal **Tax Line** is fal is fal **Shipping Line** is fal **COGS Line**  $\blacktriangleright$  Add **\*** Cancel  $+$  Insert  $\blacksquare$  Remove

With this criteria, your search will return one result per item line on each matching transaction.

In my opinion, this missing filter is a major gap in the search functionality that should be fixed; it would be much easier and more consistent to simply have an Item Line is Yes filter. Until then, this is how you must specify that you only want Item data in your transaction results.

Read Understanding Transaction Searches online:

<https://riptutorial.com/netsuite/topic/9012/understanding-transaction-searches>

# **Chapter 22: User Event: Before and After Submit events**

## **Syntax**

- beforeSubmit(type) // Before Submit, 1.0
- beforeSubmit(scriptContext) // Before Submit, 2.0
- afterSubmit(type) // After Submit, 1.0
- afterSubmit(scriptContext) // After Submit, 2.0

## **Parameters**

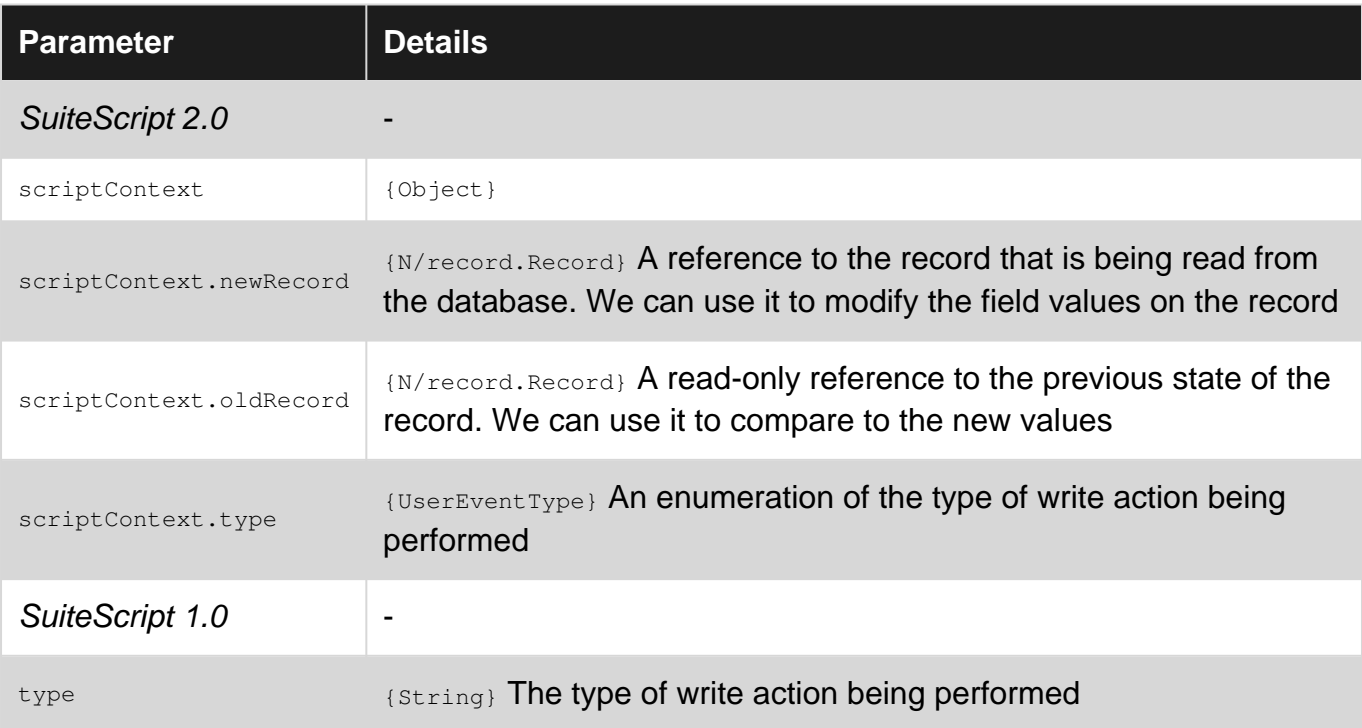

## **Remarks**

## **beforeSubmit and afterSubmit**

These two events are triggered by any database write operation on a record. Any time a user, a script, a CSV import, or a web service request attempts to write a record to the database, the Submit events get fired.

Record actions that trigger both Submit events:

- Create
- Edit
- Delete
- XEdit (inline edit)
- Approve
- Reject
- Cancel
- Pack
- Ship

Record actions that trigger beforeSubmit only:

- Mark Complete
- Reassign (support cases)
- Edit Forecast

Record actions that trigger afterSubmit only:

- Dropship
- Special Order
- Order Items
- Pay Bills

# **Typical Use Cases for beforeSubmit**

- Validate record before it is committed to database
- Permission and restriction checks
- Last-minute changes before database commit
- Pull updates from external systems

# **Typical Use Cases for afterSubmit**

- Email notification of record changes
- Browser redirection
- Create/update dependent records
- Push changes to external systems

# **User Events do not chain**

Code written in User Events will not trigger any User Events on other records. For example, modifying the associated Customer record from the **beforeSubmit** of a Sales Order record will not trigger the Customer record's submit events.

NetSuite does this to avoid User Events triggering each other in an infinite loop. If you do need User Events to fire in a chained sequence, other script types (e.g. RESTlets, Suitelets, Scheduled Scripts) will need to be injected in between the events.
## **Event Handlers return void**

The return type of the Submit event handlers is  $_{\text{void}}$ . Any data returned from our event handler has no effect on the system. We do not need to return anything from our handler function as we cannot actually do anything with its returned value.

# **!! CAUTION !!**

Be very cautious when comparing values between old and new records. Empty fields from the old record are returned as  $m$ <sub>11</sub>, while empty fields from the *new* record are returned as an empty String. This means you cannot simply compare the old with the new, or you will get false positives. Any logic you write must handle the case where one is null and one is an empty String appropriately.

### **Examples**

#### **Minimal: Log a message**

```
// 1.0, Revealing Module pattern
var myNamespace = myNamespace || {};
myNamespace.example = (function () {
     /**
     * User Event 1.0 example detailing usage of the Submit events
\star * @appliedtorecord employee
     */
    var exports = \{\};
     function beforeSubmit(type) {
        nlapiLogExecution("DEBUG", "Before Submit", "action=" + type);
     }
     function afterSubmit(type) {
        nlapiLogExecution("DEBUG", "After Submit", "action=" + type);
     }
     exports.beforeSubmit = beforeSubmit;
    exports.afterSubmit = afterSubmit;
     return exports;
})();
// 2.0
define(["N/log"], function (log) {
     /**
     * User Event 2.0 example showing usage of the Submit events
\star * @NApiVersion 2.x
      * @NModuleScope SameAccount
```

```
 * @NScriptType UserEventScript
      * @appliedtorecord employee
     */
    var exports = \{\};
     function beforeSubmit(scriptContext) {
         log.debug({
             "title": "Before Submit",
             "details": "action=" + scriptContext.type
         });
     }
     function afterSubmit(scriptContext) {
         log.debug({
             "title": "After Submit",
             "details": "action=" + scriptContext.type
         });
     }
     exports.beforeSubmit = beforeSubmit;
     exports.afterSubmit = afterSubmit;
    return exports;
});
```
#### **Before Submit: Validate record before it is committed to database**

For this example, we want to make sure that any Employee who is marked as a Project Resource also has an appropriate Labor Cost defined.

```
// 1.0, Revealing Module pattern
var myNamespace = myNamespace | | {};
myNamespace.example = (function () {
     /**
     * User Event 1.0 example detailing usage of the Submit events
     *
      * @appliedtorecord employee
     */
     var exports = {};
     function beforeSubmit(type) {
         if (!isEmployeeValid(nlapiGetNewRecord())) {
             throw nlapiCreateError("STOIC_ERR_INVALID_DATA", "Employee data is not valid",
true);
        }
     }
     function isEmployeeValid(employee) {
        return (!isProjectResource(employee) || hasValidLaborCost(employee));
     }
     function isProjectResource(employee) {
         return (employee.getFieldValue("isjobresource") === "T");
     }
     function hasValidLaborCost(employee) {
        var laborCost = parseFloat(employee.getFieldValue("laborcost"));
         return (Boolean(laborCost) && (laborCost > 0));
```

```
 }
     exports.beforeSubmit = beforeSubmit;
     return exports;
})();
// 2.0
define(["N/error"], function (err) {
     var exports = {};
     /**
     * User Event 2.0 example detailing usage of the Submit events
\star * @NApiVersion 2.x
      * @NModuleScope SameAccount
      * @NScriptType UserEventScript
      * @appliedtorecord employee
      */
     function beforeSubmit(scriptContext) {
         if (!isEmployeeValid(scriptContext)) {
             throw err.create({
                  "name": "STOIC_ERR_INVALID_DATA",
                 "message": "Employee data is not valid",
                 "notifyOff": true
             });
         }
     }
     function isEmployeeValid(scriptContext) {
        return (!isProjectResource(scriptContext.newRecord) ||
hasValidLaborCost(scriptContext.newRecord));
     }
     function isProjectResource(employee) {
         return (employee.getValue({"fieldId" : "isjobresource"}));
     }
     function hasValidLaborCost(employee) {
        var laborCost = employee.getValue({"fieldId" : "laborcost"});
         return (Boolean(laborCost) && (laborCost > 0));
     }
     exports.beforeSubmit = beforeSubmit;
     return exports;
});
```
Note that we pass references to the new record into our validation because we do not care what the values used to be; we are only concerned with the values that are about to be written to the database. In 2.0, we do that via the scriptContext.newRecord reference, and in 1.0 we call the global function nlapiGetNewRecord.

When the data being submitted is not valid, we create and throw an error. In a beforeSubmit event, in order to prevent the changes from being written to the database, your function must  $_{\text{throw}}$  an Exception. Often developers try to return false from their function, expecting that to be enough, but that is not sufficient. Error objects are created in 2.0 using the N/error module, and in 1.0 using the global nlapiCreateError function; we then raise an Exception using our created error object with the throw keyword.

#### **After Submit: Determine whether a field was changed**

After the record gets stored in the database, we want to inspect what was changed on the record. We'll do this inspection by comparing values between the old and new record instances.

```
// 1.0, Revealing Module pattern
var myNamespace = myNamespace || {};
myNamespace.example = (function () {
     /**
     * User Event 1.0 example detailing usage of the Submit events
     *
      * @appliedtorecord employee
     */
    var exports = \{\};
     function afterSubmit(type) {
        notifySupervisor();
     }
     function notifySupervisor() {
         // Old and New record instances are retrieved from global functions
        var employee = nlapiGetNewRecord();
         var prevEmployee = nlapiGetOldRecord();
         // If Employee Status didn't change, there's nothing to do
         if (!didStatusChange(employee, prevEmployee)) {
             return;
         }
         // Otherwise, continue with business logic...
     }
     function didStatusChange(employee, prevEmployee) {
         var status = employee.getFieldValue("employeestatus");
         var prevStatus = prevEmployee.getFieldValue("employeestatus");
         /* !! Caution !!
          * Empty fields from the Old record come back as `null`
          * Empty fields from the New record come back as an empty String
          * This means you cannot simply compare the old and new
          */
         return ((prevStatus || status) && (status !== prevStatus));
     }
     exports.afterSubmit = afterSubmit;
     return exports;
})();
// 2.0
define(["N/runtime"], function (runtime) {
     /**
     * User Event 2.0 example detailing usage of the Submit events
\star * @NApiVersion 2.x
      * @NModuleScope SameAccount
```

```
 * @NScriptType UserEventScript
      * @appliedtorecord employee
     */
    var exports = \{\};
     function afterSubmit(scriptContext) {
         notifySupervisor(scriptContext);
     }
     function notifySupervisor(scriptContext) {
         // Old and New records are simply properties on scriptContext
         var employee = scriptContext.newRecord;
         var prevEmployee = scriptContext.oldRecord;
         // If Employee Status didn't change, there's nothing to do
         if (!didStatusChange(employee, prevEmployee)) {
            return;
         }
         // Otherwise, continue with business logic...
     }
     function didStatusChange(employee, prevEmployee) {
         var status = employee.getValue({"fieldId" : "employeestatus"});
         var prevStatus = prevEmployee.getValue({"fieldId" : "employeestatus"});
         /* !! Caution !!
          * Empty fields from the Old record come back as `null`
          * Empty fields from the New record come back as an empty String
          * This means you cannot simply compare the old and new
          */
         return ((prevStatus || status) && (status !== prevStatus));
     }
    exports.afterSubmit = afterSubmit;
    return exports;
});
```
Be very cautious when comparing values between old and new records. Empty fields from the old record are returned as  $m$ 11, while empty fields from the new record are returned as an empty String. This means you cannot simply compare the old with the new, or you will get false positives. Any logic you write must handle the case where one is null and one is an empty String appropriately.

Read User Event: Before and After Submit events online: <https://riptutorial.com/netsuite/topic/7200/user-event--before-and-after-submit-events>

# **Chapter 23: User Event: Before Load event**

## **Parameters**

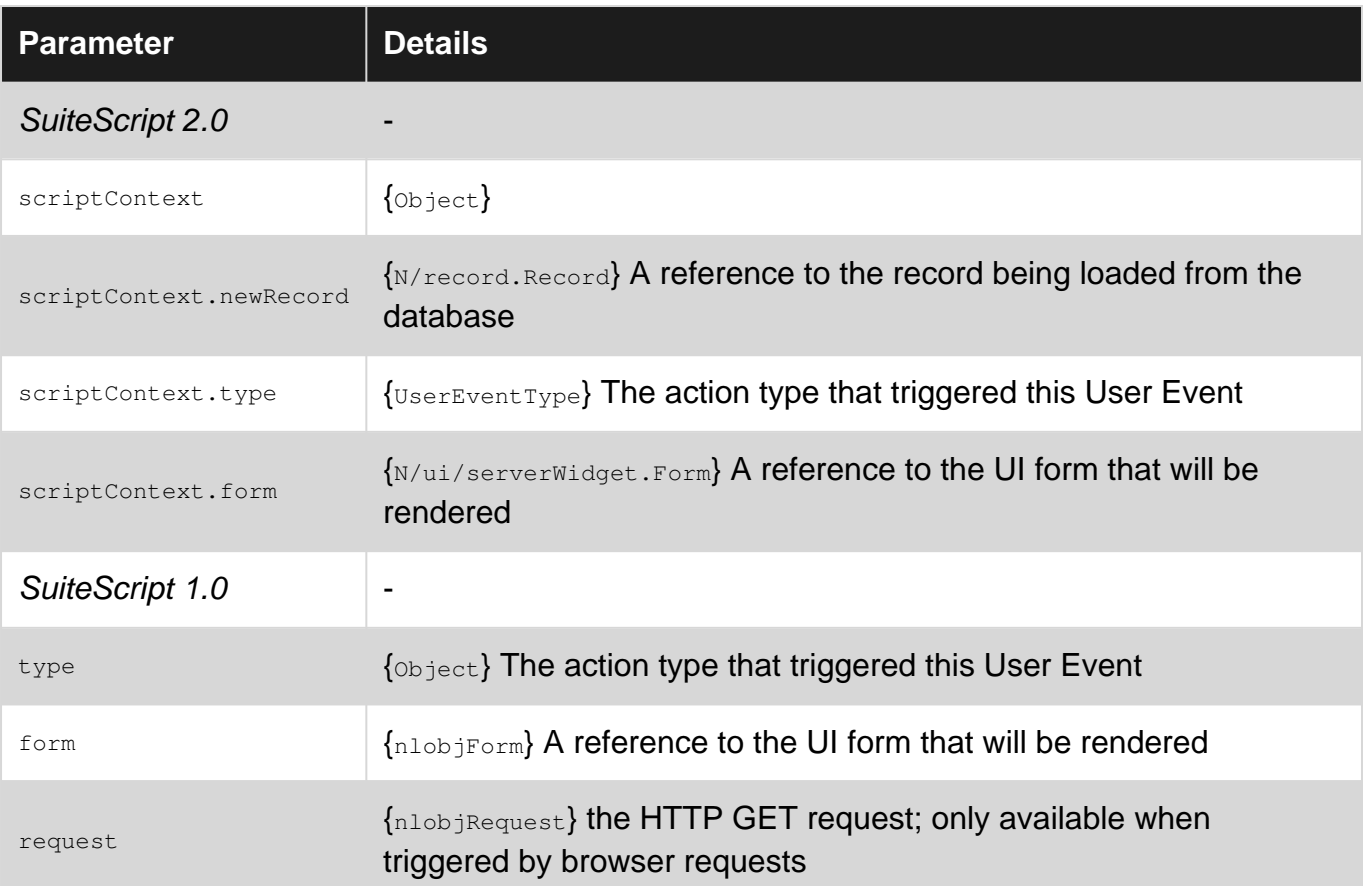

## **Remarks**

#### **beforeLoad**

The Before Load event is triggered by any read operation on a record. Any time a user, a script, a CSV import, or a web service request attempts to read a record from the database, the Before Load event gets fired.

Record actions that trigger a beforeLoad event:

- Create
- Edit
- View / Load
- Copy
- Print
- Email
- QuickView

## **Typical Use Cases for beforeLoad**

- Modify the UI form before the user sees it
- Set default field values
- Data pre-processing

## **User Events do not chain**

Code written in User Events will not trigger any User Events on other records. For example, loading the associated Customer record from the  $\beta_{\text{beforeLoad}}$  of a Sales Order record will not trigger the Customer record's beforeLoad. Even if you are loading another Transaction record, its User Events will not be fired.

NetSuite does this to avoid User Events triggering each other in an infinite loop. If you do need User Events to fire in a chained sequence, other script types (e.g. RESTlets, Suitelets, Scheduled Scripts) will need to be injected in between the events.

## **Event Handler returns void**

The return type of the **beforeLoad** event handler is void. Any data returned from our event handler has no effect on the system. We do not need to return anything from our handler function as we cannot actually do anything with its returned value.

## **Examples**

**Minimal: Log a message on Before Load**

```
// 1.0
function beforeLoad(type, form, request) {
    nlapiLogExecution("DEBUG", "Before Load", "type=" + type);
}
// 2.0
/**
 * @NApiVersion 2.x
  * @NScriptType UserEventScript
  * @NModuleScope SameAccount
  */
define(["N/log"], function (log) {
     function beforeLoad(context) {
        log.debug({
             "title": "Before Load",
             "details": "type=" + context.type
         });
     }
     return {
```

```
 "beforeLoad": beforeLoad
     };
});
```
### **Modifying the UI form**

```
// 1.0
// Revealing Module pattern, structures 1.0 similar to 2.0
var myNamespace = myNamespace || {};
myNamespace.example = (function () {
     /** @appliedtorecord employee */
     var exports = {};
     function beforeLoad(type, form, request) {
       showBonusEligibility(form);
     }
     function showBonusEligibility(form) {
         var field = form.addField("custpage_is_bonus_eligible",
             "checkbox", "Eligible for Bonus?");
         field.setDefaultValue(isEligibleForBonus(nlapiGetNewRecord()) ? "T" : "F");
     }
     function isEligibleForBonus(rec) {
         // Implement actual business rules for bonus eligibility here
         return true;
     }
     exports.beforeLoad = beforeLoad;
     return exports;
})();
// 2.0
/**
  * @appliedtorecord employee
  * @NScriptType UserEventScript
  * @NApiVersion 2.x
 */
define(["N/log", "N/ui/serverWidget"], function (log, ui) {
     var exports = {};
     function beforeLoad(context) {
         showBonusEligibility(context.form);
     }
     function showBonusEligibility(form) {
         var field = form.addField({
             "id": "custpage_is_bonus_eligible",
             "label": "Eligible for Bonus?",
             "type": ui.FieldType.CHECKBOX
         });
         field.defaultValue = (isEligibleForBonus() ? "T" : "F");
     }
     function isEligibleForBonus(rec) {
         // Implement actual business rules for bonus eligibility here
         return true;
     }
```

```
 exports.beforeLoad = beforeLoad;
     return exports;
});
```
**Restrict execution based on the action that triggered the User Event**

```
// 1.0
// Utilize the type argument and raw Strings to filter your
// execution by the action
function beforeLoad(type, form, request) {
     // Don't do anything on APPROVE
    // Note that `type` is an Object, so we must use ==, not ===
    if (type == "approve") {
        return;
     }
     // Continue with normal business logic...
}
// 2.0
/**
  * @appliedtorecord employee
 * @NScriptType UserEventScript
 * @NApiVersion 2.x
  */
define([], function () {
   var exports = \{\};
     // Utilize context.type value and context.UserEventType enumeration
     // to filter your execution by the action
     function beforeLoad(context) {
         // Don't do anything on APPROVE
         if (context.type === context.UserEventType.APPROVE) {
             return;
         }
         // Continue with normal business logic...
     }
     exports.beforeLoad = beforeLoad;
     return exports;
});
```
**Restrict execution based on the context that triggered the User Event**

In SuiteScript 1.0, we retrieve the current execution context using

nlapiGetContext().getExecutionContext(), then we compare the result to the appropriate raw Strings.

```
// 1.0 in Revealing Module pattern
var myNamespace = myNamespace | | \{ \};
myNamespace.example = (function ()var exports = \{\};
     function beforeLoad(type, form, request) {
```

```
 showBonusEligibility(form);
     }
     function showBonusEligibility(form) {
         // Doesn't make sense to modify UI form when the request
         // did not come from the UI
        var currentContext = nlapiGetContext().getExecutionContext();
         if (!wasTriggeredFromUi(currentContext)) {
             return;
         }
         // Continue with form modification...
     }
     function wasTriggeredFromUi(context) {
        // Current context must be compared to raw Strings
         return (context === "userinterface");
     }
     function isEligibleForBonus() {
        return true;
     }
     exports.beforeLoad = beforeLoad;
    return exports;
})();
```
In SuiteScript 2.0, we get the current execution context by importing the  $N/\text{runtime}$  module and inspecting its executionContext property. We can then compare its value to the values of the runtime. ContextType enumeration rather than raw Strings.

```
// 2.0
/**
  * @NScriptType UserEventScript
  * @NApiVersion 2.x
 */
define(["N/ui/serverWidget", "N/runtime"], function (ui, runtime) {
    var exports = {};
     function beforeLoad(scriptContext) {
         showBonusEligibility(scriptContext.form);
     }
     function showBonusEligibility(form) {
         // Doesn't make sense to modify the form if the
         if (!wasTriggeredFromUi(runtime.executionContext)) {
             return;
         }
         // Continue with form modification...
     }
     function wasTriggeredFromUi(context) {
         // Context can be compared to enumeration from runtime module
         return (context === runtime.ContextType.USER_INTERFACE);
     }
     exports.beforeLoad = beforeLoad;
     return exports;
```
Read User Event: Before Load event online: [https://riptutorial.com/netsuite/topic/7119/user-event-](https://riptutorial.com/netsuite/topic/7119/user-event--before-load-event) [before-load-event](https://riptutorial.com/netsuite/topic/7119/user-event--before-load-event)

# **Chapter 24: Using the NetSuite Records Browser**

## **Examples**

**Using the NetSuite Records Browser**

The Records Browser defines the schema for all scriptable record types; it is an extremely critical reference tool for every SuiteScript developer. When you need to know how to reference a particular field on a specific record type in your script, the Records Browser is your guide.

#### [Direct Link](https://system.na1.netsuite.com/help/helpcenter/en_US/srbrowser/Browser2016_1/script/record/account.html)

### **Other Schema**

You may also notice tabs at the top of the Records Browser for Schema Browser and Connect Browser. These are very similar to the Records Browser, but for different NetSuite APIs.

The Schema Browser provides the schema for the SOAP-based Web Services API, while the Connect Browser provides the schema for the ODBC connector.

#### **Navigating the Records Browser**

You browse the Records Browser first by Record Type, i.e. "Sales Order", "Invoice", "Employee". There is no searching capability within the Records Browser, so all navigation is done manually. Record Types are organized alphabetically, so you first click on the first letter of the record type you are interested in, then select the Record Type itself at the left.

For example, if you wanted to see the schema for the Subisidary record type, you would first click on S at the top, then Subsidiary at the left.

#### **Reading the Schema**

Each schema provides you with an overwhelming amount of information about each record type. It is important to know how to break down all of this information.

At the top of the schema is the name of the Record Type followed by the Internal ID of the record type; this internal ID is the programmatic reference for the record type. The schema is then broken up into several sections:

- Fields: The Fields section lists the details for all of the record's body fields. The fields described here can be used when you are working with the record currently in context, or with a direct reference to a record object.
- Sublists: The Sublists section shows all of the sublists on the record and every scriptable

column within each sublist. The fields in this section again apply when you are working with the record currently in context, or with a direct reference to a record object.

- Tabs: The Tabs section describes all of the native subtabs on the record type.
- Search Joins: The Search Joins section describes all of the related records through which you can build joins in your searches of this record type.
- Search Filters: The Search Filters section describes all of the fields that are available as a search filter for this record type. The internal ID when using a specific field as a search filter does not always match its internal ID as a body field.
- Search Columns: The Search Columns section describes all of the fields that are available as a search column for this record type. The internal ID when using a specific field as a search column does not always match its internal ID as a body field.
- Transform Types: The Transform Types section describes all of the record types that this one can be transformed into using the record transformation API.

#### **Finding a Field**

As stated previously, there is no searching capability built in to the Records Browser. Once you've navigated to the appropriate Record Type, if you don't already know a particular field's Internal ID, the easiest way to find it is to use your browser's Find function (usually  $CTRL+F$ ) to locate the field by its name in the UI.

#### **Required Fields**

The Required column of the schema indicates whether this field is required to save the record. If this column says  $true$ , then you will need to provide a value for this field when saving any record of this type.

#### **nlapiSubmitField and Inline Editing**

The nlapiSubmitField column is a critical piece to understand. This column indicates whether the field is available for inline editing. If  $n$  abisubmit Field is true, then the field can be edited inline. This greatly impacts how this field is handled when trying to use the  $n$ lapiSubmitField or record.submitFields functions in your scripts.

When this column is true, you can safely use the Submit Fields APIs to update this field inline. When it is false, you can still use these functions to update the field, but what actually happens behind the scenes changes significantly.

When nlapiSubmitField is false for a particular field, and you utilize one of the Submit Fields APIs on it, the scripting engine behind the scenes will actually do a full load of the record, update the field, and submit the change back to the database. The end result is the same, but because the entire record is loaded and saved, your script will actually use a lot more governance than you might expect and will take longer to execute.

You can read about this in more detail on the Help page titled "Consequences of Using nlapiSubmitField on Non Inline Editable Fields."

Read Using the NetSuite Records Browser online: [https://riptutorial.com/netsuite/topic/7756/using](https://riptutorial.com/netsuite/topic/7756/using-the-netsuite-records-browser)[the-netsuite-records-browser](https://riptutorial.com/netsuite/topic/7756/using-the-netsuite-records-browser)

## **Chapter 25: Working with Sublists**

### **Introduction**

NetSuite Records are divided into Body fields and Sublists. There are four types of sublists: Static, Editor, Inline Editor, and List.

We are able to add, insert, edit, and remove line items using Sublist APIs.

For a reference on exactly which sublists support SuiteScript, see the NetSuite Help page titled "Scriptable Sublists".

### **Remarks**

### **Sublist Indices**

Each line item in a sublist has an index that we can use to reference it.

In SuiteScript 1.0, these indices are  $1$ -based, so the first line item has index  $1$ , the second has index 2, and so on.

In SuiteScript 2.0, these indices are  $0$ -based, so the first line item has index  $0$ , the second has index 1, and so on. This of course more closely matches Array indexing in most languages, including JavaScript.

## **Standard vs Dynamic Mode**

The API we use for interacting with a sublist depends on whether we are working with the record in Standard or Dynamic mode.

The Standard-mode APIs simply let us provide the index of the line we want to work with as a parameter to the appropriate function.

The Dynamic-mode APIs follow a pattern:

- 1. Select the line we want to work with
- 2. Modify the selected line as desired
- 3. Commit the changes to the line

In Dynamic Mode, if we do not commit the changes to each line we modify, then those changes will not be reflected when the record is saved.

## **Limitations**

In order to work with sublist data via SuiteScript, we must have a reference in memory to the

record. This means the record either needs to be retrieved from the script context, or we need to load the record from the database.

We cannot work with sublists via either [lookup](http://www.riptutorial.com/netsuite/topic/9068/lookup-data-from-related-records) or [submitFields](http://www.riptutorial.com/netsuite/topic/9082/inline-editing-with-suitescript) functionality.

Static sublists do not support SuiteScript at all.

### **References:**

- NetSuite Help: "What is a Sublist?"
- NetSuite Help: "Sublist Types"
- NetSuite Help: "Scriptable Sublists"
- NetSuite Help: "Working with Sublist Line Items"
- NetSuite Help: "Sublist APIs"
- NetSuite Help: "Working with Records in Dynamic Mode"

### **Examples**

**[1.0] How many lines on a sublist?**

```
// How many Items does a Sales Order have...
// ... if we're in the context of a Sales Order record
var itemCount = nlapiGetLineItemCount("item");
// ... or if we've loaded the Sales Order
var order = nlapiLoadRecord("salesorder", 123);
var itemCount = order.getLineItemCount("item");
```
### **[1.0] Sublists in Standard Mode**

```
// Working with Sublists in Standard mode ...
// ... if the record is in context:
// Add item 456 with quantity 10 at the end of the item sublist
var nextIndex = nlapiGetLineItemCount("item") + 1;
nlapiSetLineItemValue("item", "item", nextIndex, 456);
nlapiSetLineItemValue("item", "quantity", nextIndex, 10);
// Inserting item 234 with quantity 3 at the beginning of a sublist
nlapiInsertLineItem("item", 1);
nlapiSetLineItemValue("item", "item", 1, 234);
nlapiSetLineItemValue("item", "quantity", 1, 3);
// Insert item 777 with quantity 2 before the end of the last item
var itemCount = nlapiGetLineItemCount("item");
nlapiInsertLineItem("item", itemCount);
nlapiSetLineItemValue("item", "item", itemCount, 777);
nlapiSetLineItemValue("item", "quantity", itemCount, 2);
// Remove the first line item
```

```
nlapiRemoveLineItem("item", 1);
// Remove the last line item
nlapiRemoveLineItem("item", nlapiGetLineItemCount("item"));
// ... or if we have a reference to the record (rec):
// Add item 456 with quantity 10 at the end of the item sublist
var nextIndex = rec.getLineItemCount("item") + 1;
rec.setLineItemValue("item", "item", nextIndex, 456);
rec.setLineItemValue("item", "quantity", nextIndex, 10);
// Insert item 777 with quantity 3 at the beginning of the sublist
rec.insertLineItem("item", 1);
rec.setLineItemValue("item", "item", 1, 777);
rec.setLineItemValue("item", "quantity", 1, 3);
// Remove the first line
rec.removeLineItem("item", 1);
// Remove the last line
rec.removeLineItem("item", rec.getLineItemCount("item"));
```
#### **[1.0] Sublists in Dynamic Mode**

```
// Adding a line item to the end of a sublist in Dynamic Mode...
// ... if the record is in context:
nlapiSelectNewLineItem("item");
nlapiSetCurrentLineItemValue("item", "item", 456);
nlapiSetCurrentLineItemValue("item", "quantity", 10);
nlapiCommitLineItem("item");
// ... or if we have a reference to the record (rec):
rec.selectNewLineItem("item");
rec.setCurrentLineItemValue("item", "item", 456);
rec.setCurrentLineItemValue("item", "quantity", 10);
rec.commitLineItem("item");
```
#### **[1.0] Find a Line Item**

```
// Which line has item 456 on it...
// ... if we're in the context of a record
var index = nlapiFindLineItemValue("item", "item", 456);
if (index > -1) {
     // we found it...
\lceil \text{else} \rceil // item 456 is not in the list
}
// ... or if we have a reference to the record (rec)
var index = rec.findLineItemValue("item", "item", 456);
if (index > -1) {
     // we found it on line "index"...
} else {
     // item 456 is not in the list
```
}

#### **[2.0] How many lines on a sublist?**

```
// How many lines in a sublist in SuiteScript 2.0...
require(["N/record"], function (r) {
   var rec = r.load ({
         "type": r.Type.SALES_ORDER,
         "id": 123
     });
     // How many lines are on the Items sublist?
    var itemCount = rec.getLineCount({"sublistId": "item"});
});
```
#### **[2.0] Sublists in Standard Mode**

```
// Working with a sublist in Standard Mode in SuiteScript 2.0...
require(["N/record"], function (r) {
    var rec = r.create({
         "type": r.Type.SALES_ORDER,
         "isDynamic": false
    });
    // Set relevant body fields ...
     // Add line item 456 with quantity 10 at the beginning of the Items sublist
    rec.setSublistValue({"sublistId": "item", "fieldId": "item", "value": 456, "line": 0});
    rec.setSublistValue({"sublistId": "item", "fieldId": "quantity", "value": 10, "line": 0});
    // Insert line item 238 with quantity 5 at the beginning of the Items sublist
     rec.insertLine({"sublistId": "item", "line": 0});
     rec.setSublistValue({"sublistId": "item", "fieldId": "item", "value": 238, "line": 0});
    rec.setSublistValue({"sublistId": "item", "fieldId": "quantity", "value": 5, "line": 0});
     // Insert line item 777 with quantity 3 before the last line of the Items sublist
   var lastIndex = rec.getLineCount({"sublistId": "item"}) - 1; // 2.0 sublists have 0-based
index
     rec.insertLine({"sublistId": "item", "line": lastIndex}); // The last line will now
actually be at lastIndex + 1
    rec.setSublistValue({"sublistId": "item", "fieldId": "item", "value": 777, "line":
lastIndex});
    rec.setSublistValue({"sublistId": "item", "fieldId": "quantity", "value": 3, "line":
lastIndex});
     // Remove the first line
     rec.removeLine({"sublistId": "item", "line": 0});
     // Remove the last line
   rec.removeLine({"sublistId": "item", "line": rec.getLineCount({"sublistId": "item"}) -
1});
    rec.save();
});
```
#### **[2.0] Sublists in Dynamic Mode**

```
// Working with Sublists in Dynamic Mode in SuiteScript 2.0...
require(["N/record"], function (r) {
    var rec = r.create({
        "type": r.Type.SALES_ORDER,
         "isDynamic": true
    });
     // Set relevant body fields ...
    // Add line item 456 with quantity 10 at the end of the Items sublist
   var itemCount = rec.selectNewLine({"sublistId": "item"});
    rec.setCurrentSublistValue({"sublistId": "item", "fieldId": "item", "value": 456});
    rec.setCurrentSublistValue({"sublistId": "item", "fieldId": "quantity", "value": 10});
     rec.commitLine({"sublistId": "item"});
    // Insert line item 378 with quantity 2 at the beginning of the Items sublist
    rec.insertLine({"sublistId": "item", "line": 0});
    rec.selectLine({"sublistId": "item", "line": 0});
    rec.setCurrentSublistValue({"sublistId": "item", "fieldId": "item", "value": 378});
    rec.setCurrentSublistValue({"sublistId": "item", "fieldId": "quantity", "value": 2});
    rec.commitLine({"sublistId": "item"});
    // Insert line item 777 with quantity 3 before the last line of the Items sublist
   var lastIndex = rec.getLineCount({"sublistId": "item"}) - 1; // 2.0 sublists have 0-based
index
    rec.insertLine({"sublistId": "item", "line": lastIndex}); // The last line will now
actually be at lastIndex + 1
    rec.selectLine({"sublistId": "item", "line": lastIndex});
    rec.setCurrentSublistValue({"sublistId": "item", "fieldId": "item", "value": 777});
    rec.setCurrentSublistValue({"sublistId": "item", "fieldId": "quantity", "value": 3});
    rec.commitLine({"sublistId": "item"});
    // Remove the first line
    rec.removeLine({"sublistId": "item", "line": 0});
    // Remove the last line
    rec.removeLine({"sublistId": "item", "line": rec.getLineCount({"sublistId": "item"}) -
1});
    rec.save();
});
```
#### **[2.0] Find a Line Item**

```
// Finding a specific line item in SuiteScript 2.0...
require(["N/record"], function (r) {
    var rec = r.load ({
        "type": r.Type.SALES_ORDER,
         "id": 123
     });
     // Find the line that contains item 777
     var index = rec.findSublistLineWithValue({"sublistId": "item", "fieldId": "item", "value":
777});
```

```
 // find returns -1 if the item isn't found
   if (index > -1) {
        // we found it on line "index"
     } else {
        // item 777 is not in the list
     }
});
```
Read Working with Sublists online:<https://riptutorial.com/netsuite/topic/9098/working-with-sublists>

## **Credits**

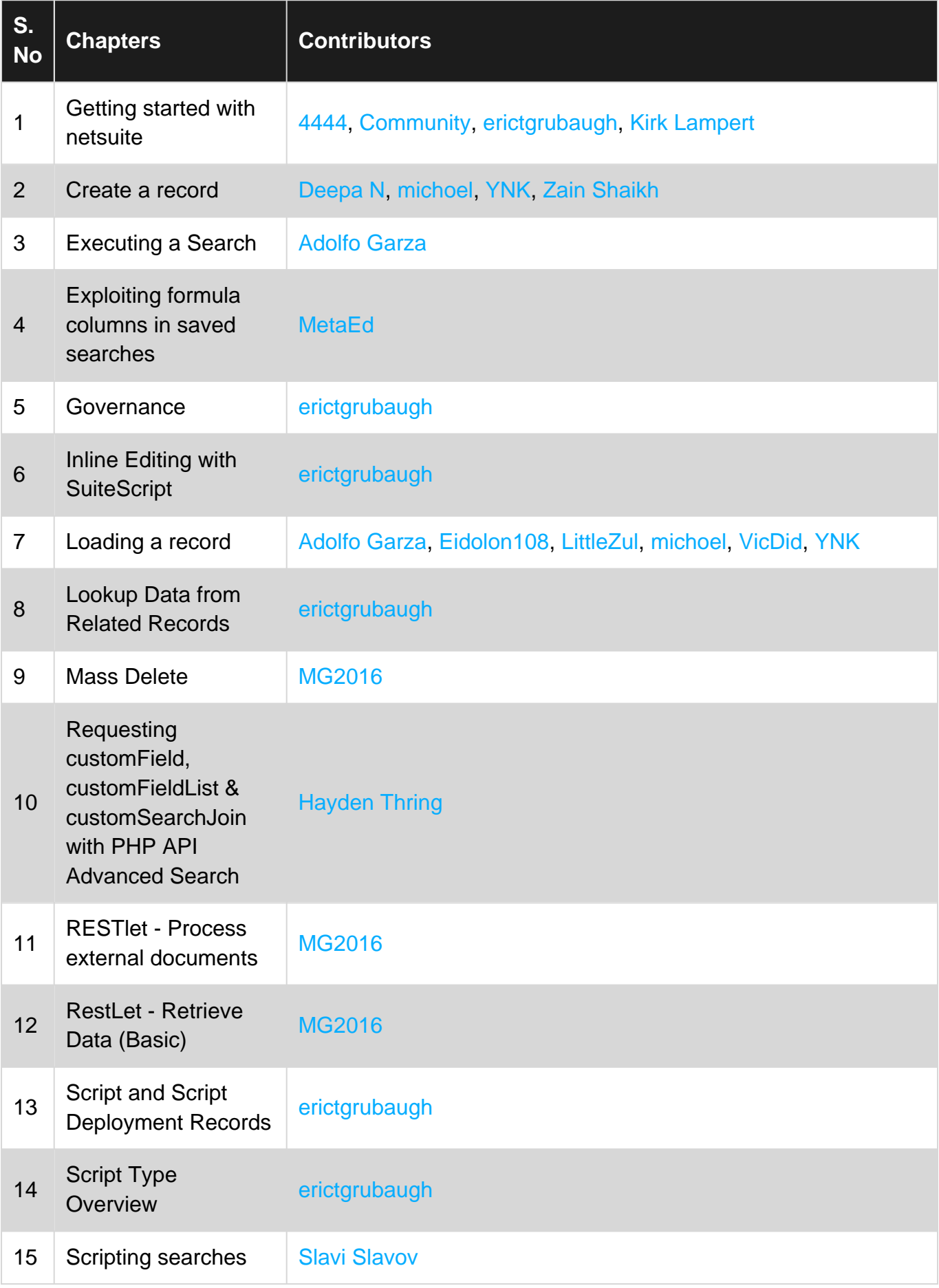

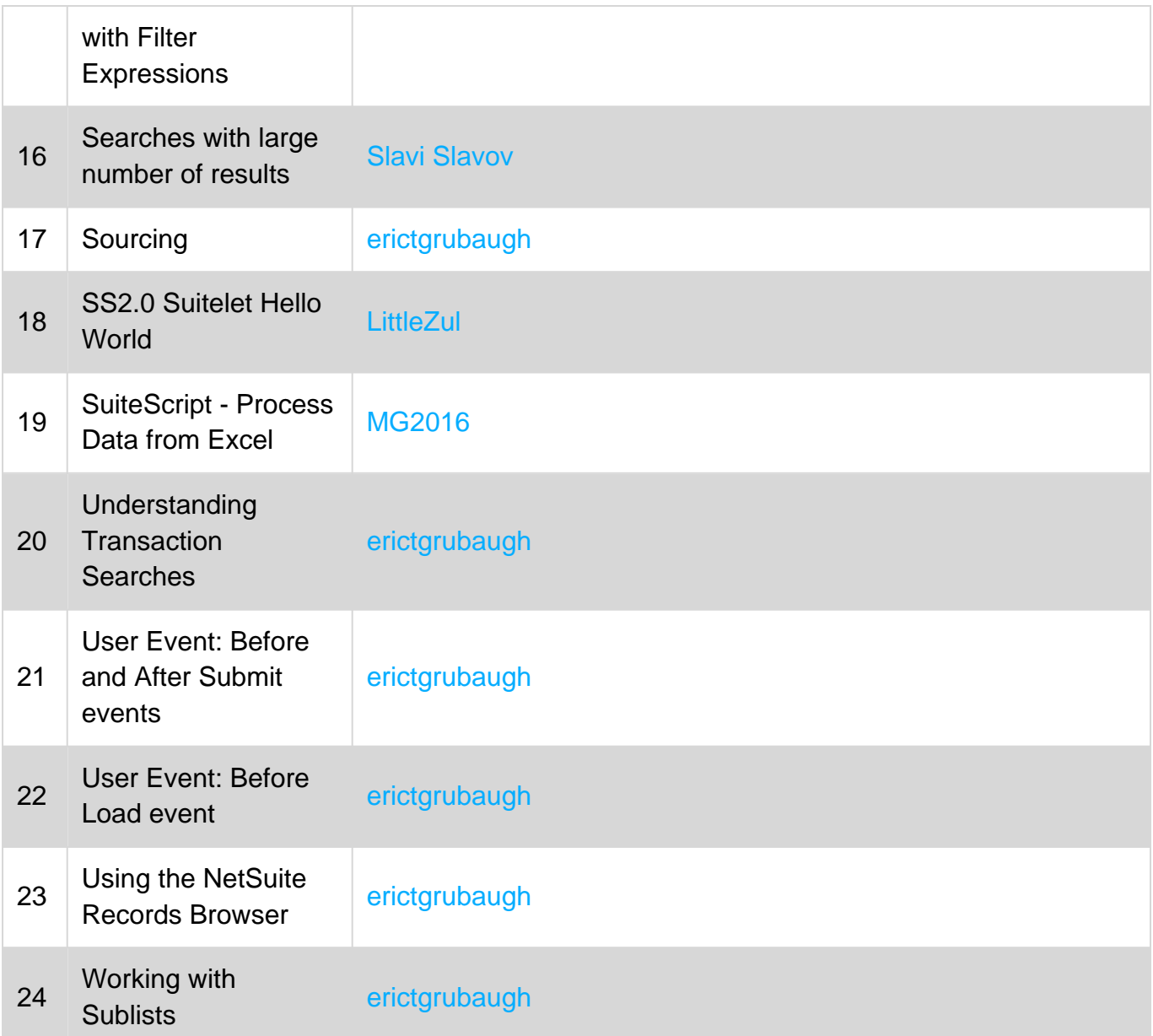